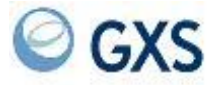

# Expedite/Async User's Guide

#### **Fifth Edition (November 2005)**

This edition replaces document number GC34-2317-03.

#### **© Copyright GXS, Inc. 1998, 2005. All rights reserved.**

Government Users Restricted Rights - Use, duplication, or disclosure restricted.

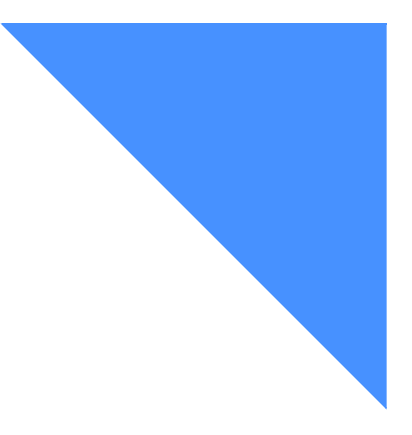

## Contents

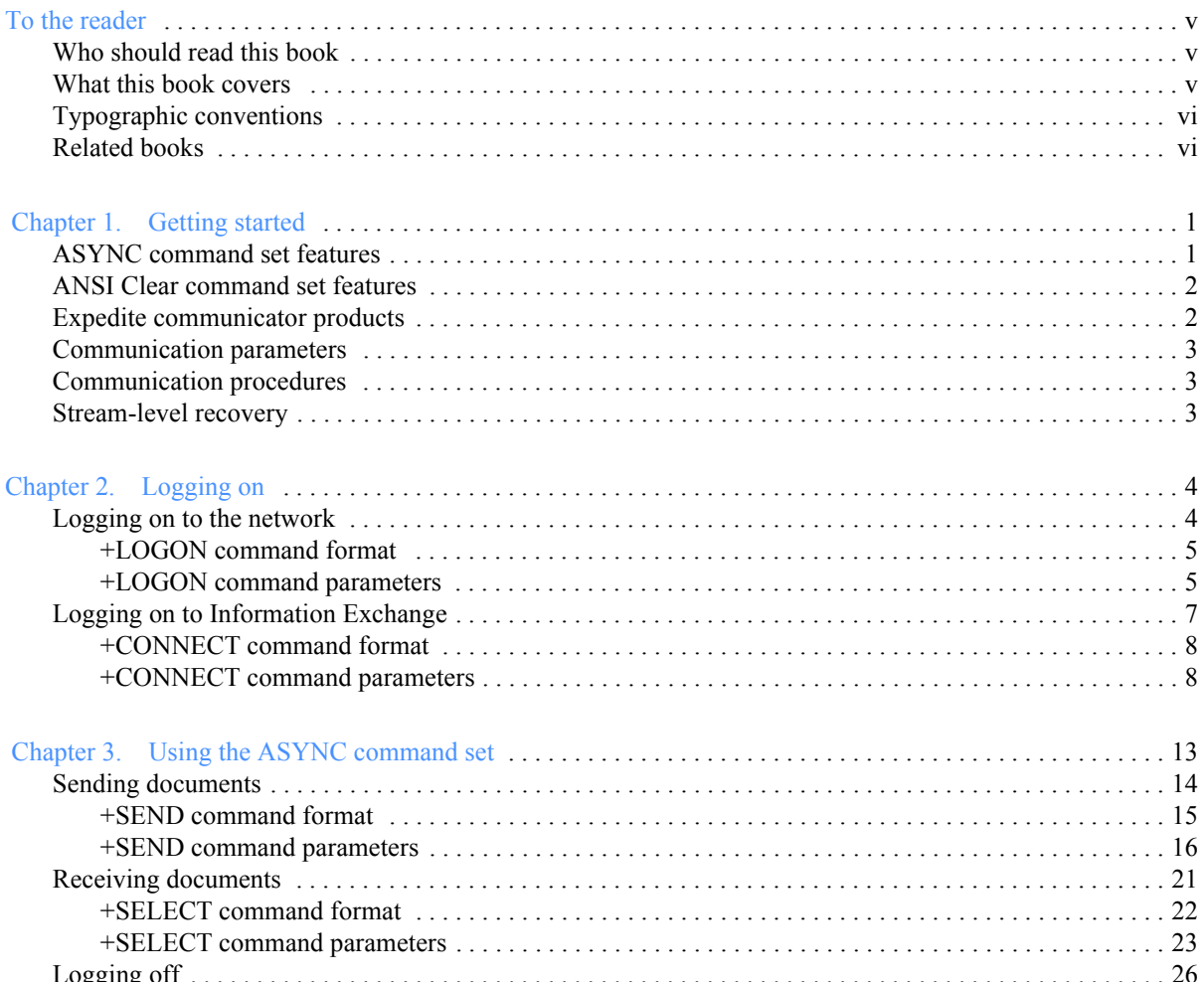

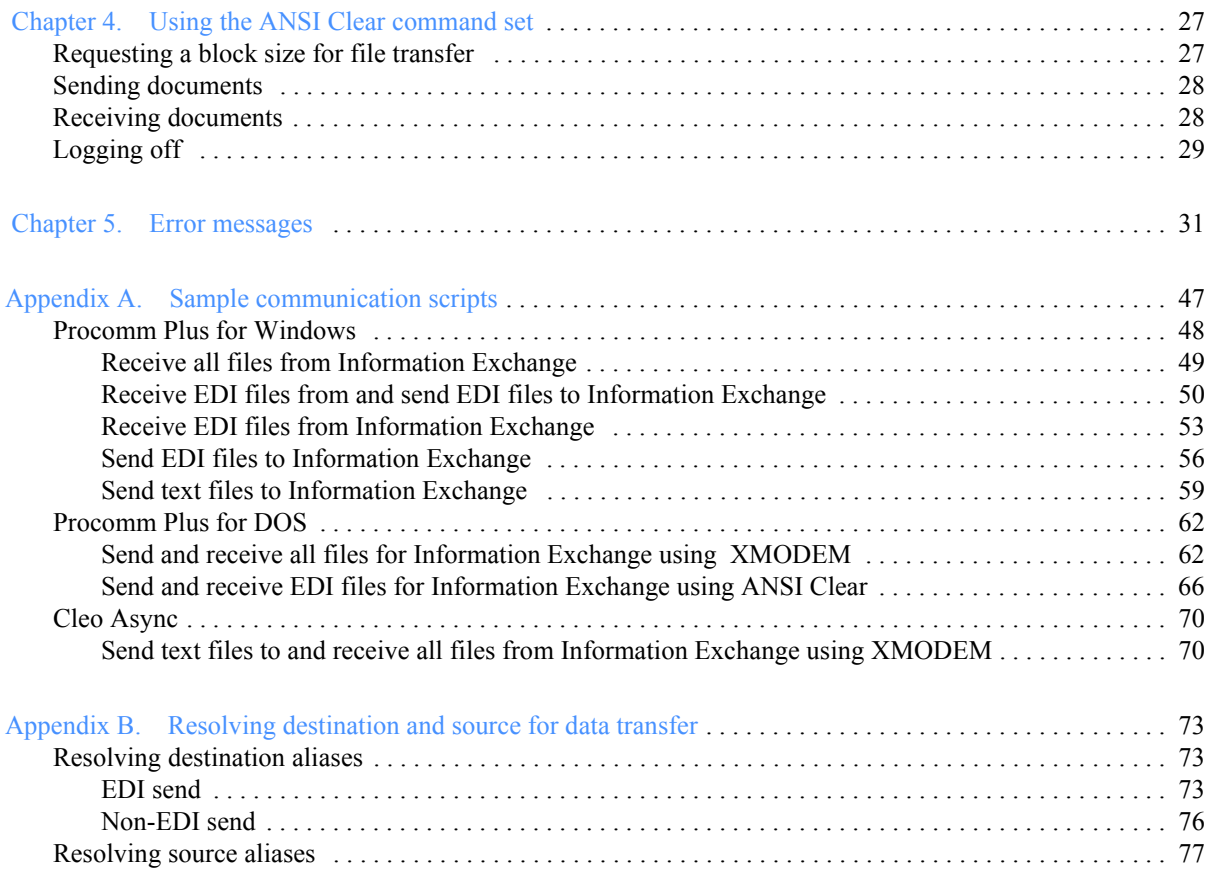

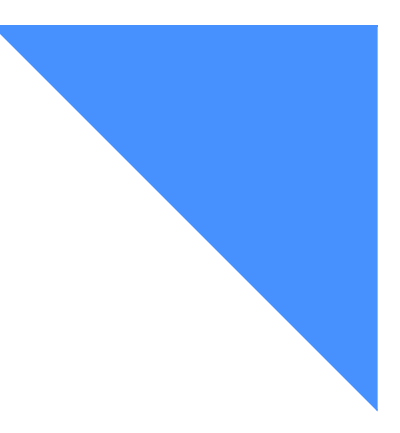

# <span id="page-4-0"></span>To the reader

This user's guide provides the information necessary to use Expedite/Async to send and receive messages by way of Information Exchange.

## <span id="page-4-1"></span>Who should read this book

This book is intended for experienced programmers who set up and maintain the Asynchronous Communications Facility for other users.

## <span id="page-4-2"></span>What this book covers

This book tells how to:

- Log on to the network
- Log on to Information Exchange
- Use the ASYNC command set
- Use the ANSI Clear command set

This book includes error messages for problem determination, sample scripts, and other information to help you get started.

## <span id="page-5-0"></span>Typographic conventions

The following typographic conventions are used in this book.

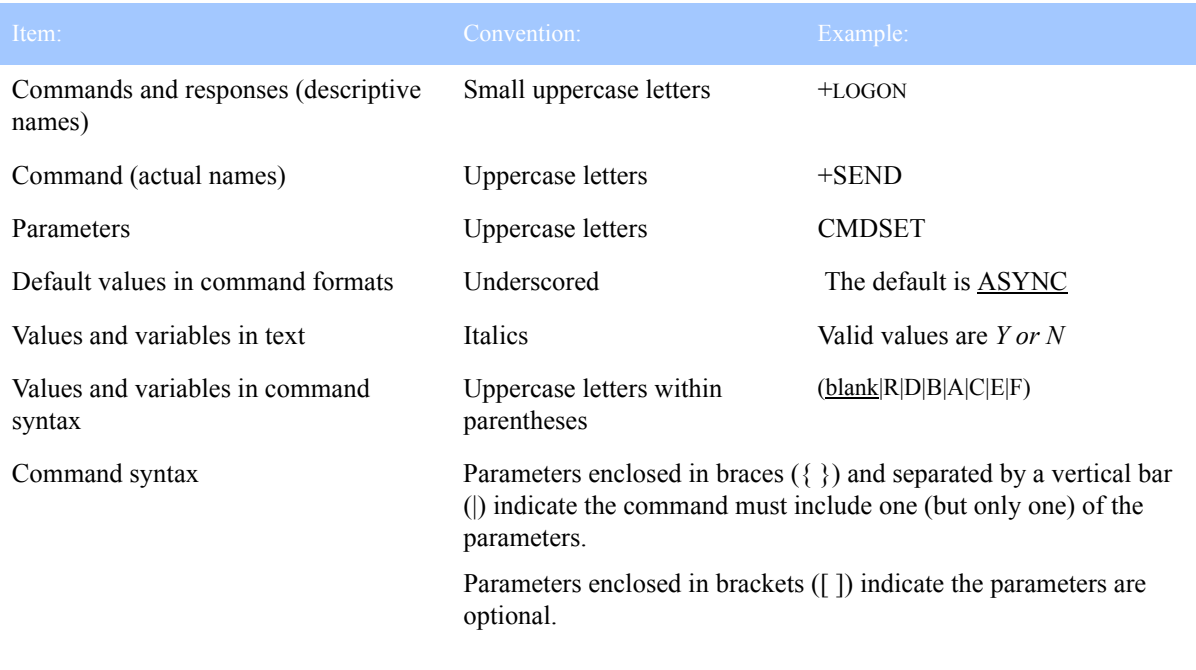

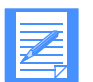

NOTE: When blank is listed as a value, it refers to a blank space and not the actual typed word.

## <span id="page-5-1"></span>Related books

The following books contain information related to the topics covered in this book:

- *Information Exchange Interface Programming Messages and Codes*, GC34-2324
- *Information Exchange Interface Programming Guide*, GC34-2222
- *Understanding Information Exchange Message Charges,* GX66-0653
- *Using Information Exchange Administration Services,* GC34-2221
- *Information Exchange Administration Services Supplement, GN10-4073-01*
- *Using Information Exchange Administration Services with the SEND Command*, GC34-2260

<span id="page-6-0"></span>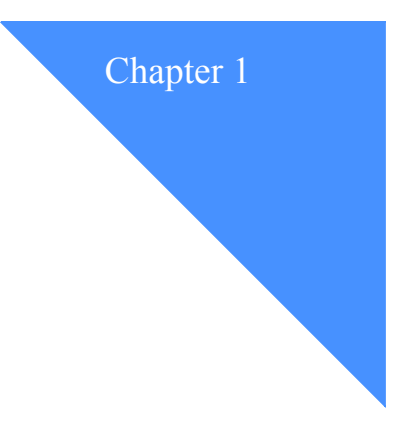

## <span id="page-6-1"></span>Getting started

Information Exchange is easy to access using commonly available personal computer hardware and software.

Information Exchange supports two different command sets for asynchronous (ASYNC) communications. The ASYNC and ANSI Clear command sets allow complete user control of the session flow, making it simple to send and receive documents in any order.

Sample scripts can be found in ["Sample communication scripts" on page 47.](#page-52-2)

## <span id="page-6-2"></span>ASYNC command set features

For many asynchronous communication users, the Information Exchange ASYNC command set is the better choice. This command set offers access to more of the features of Information Exchange than does the ANSI Clear command set, including the ability to retrieve documents from selected user message classes within your mailbox. The ASYNC command set is easy to script using standard communications packages.

With the ASYNC command set, you can:

- Send and receive free-formatted data
- Send and receive EDI-formatted data

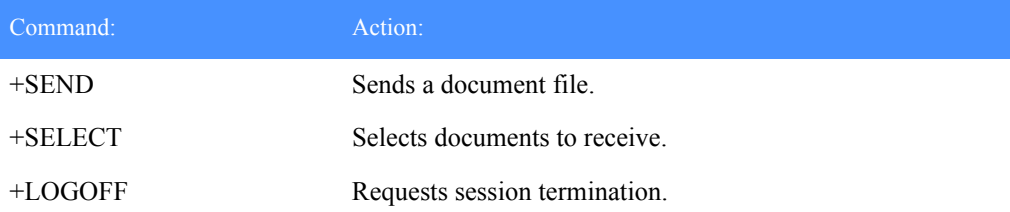

After logging on, the commands available with the ASYNC command set include:

For more information, see ["Using the ASYNC command set" on page 13.](#page-18-2)

### <span id="page-7-0"></span>ANSI Clear command set features

Information Exchange also offers the ANSI Clear command set for users whose software packages require it. This command set requires use of an error-correcting modem or software package. With this command set, you can:

- Send and receive EDI-formatted data
- Request block sizes for transmitting data

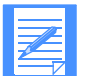

NOTE: Some features of Information Exchange available with the ASYNC command set are not available with the ANSI Clear command set.

After logging on, the commands available with the ANSI Clear command set include:

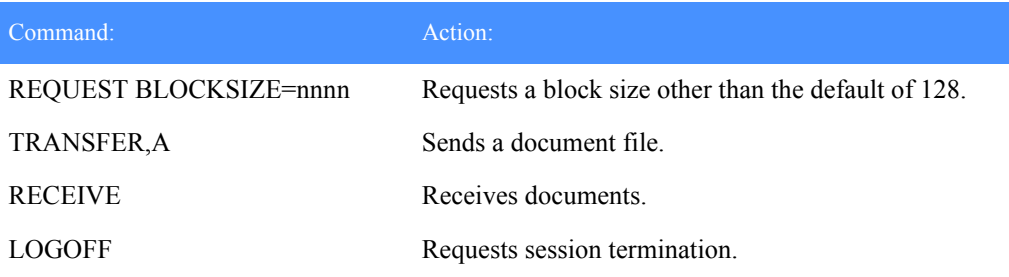

For more information, see["Using the ANSI Clear command set" on page 27.](#page-32-3)

### <span id="page-7-1"></span>Expedite communicator products

For users who want to take full advantage of advanced features of Information Exchange, the Expedite family of products offers enhanced functionality over Information Exchange Expedite/ Async. These communicator products are available for a wide variety of platforms. Additional information on the Expedite family of products can be obtained from your GXS representative.

## <span id="page-8-0"></span>Communication parameters

Regardless of which command set you select, Information Exchange supports the following communication parameters:

- ASCII character set, 8 data bits, 1 stop bit, no parity
- Line speeds up to 56K bps (the baud rate) using the appropriate standards, including CCITT V.32, V.34, X2, and V90
- Error checking using MNP Levels 1-4 or V.42
- Data compression using MNP Level 5 or V.42 bis (except at 9600 bps or higher)

## <span id="page-8-1"></span>Communication procedures

Commands in the ASYNC command set and the corresponding ANSI Clear command set *cannot* be mixed. The command set you use is specified during the Information Exchange logon (see ["Logging on to Information Exchange" on page 7\)](#page-12-1).

Use batch scripts to submit all your commands to Expedite/Async. You may not enter the commands manually because of timeout restrictions in the network gateway.

When sending data to Information Exchange, any pad characters added to your data by your communication software package are removed and not stored in Information Exchange. When receiving data, some communication software packages will remove pad characters; others will not, and the pad characters will be stored with your received data.

## <span id="page-8-2"></span>Stream-level recovery

Stream-level recovery varies with the command set (ASYNC or ANSI Clear) used and depends on whether files are being sent or received.

When sending files using the ASYNC command set, files are committed after the +EOF is received and the +READY is returned. When receiving, files are committed when the next +SEND command is issued or when the +LOGOFF command completes normally.

When sending files using the ANSI Clear command set, files are committed after the EDIEOF is received and the SAVED response is returned. When receiving, files are committed when the next TRANSFER,A command is issued or when the LOGOFF command completes normally.

<span id="page-9-0"></span>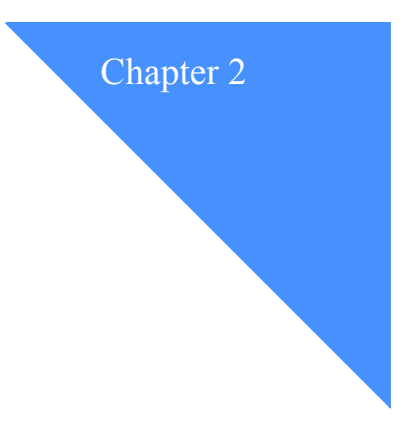

# <span id="page-9-1"></span>Logging on

Before using Information Exchange Expedite/Async, you must log on to the network and Information Exchange.

## <span id="page-9-2"></span>Logging on to the network

The sequence for logging on to the network is the same for both the ASYNC and ANSI Clear command sets. After logging on successfully, users receive a +READY response.

#### To log on to the network:

- 1. Configure your hardware and software with the appropriate settings.
- 2. Contact your support representative for the phone number to use.
- 3. Dial the number provided by your support representative.

After the call is received, the network negotiates a mutually agreeable connection.

4. Transmit:

+LOGON EXPASYNC ACCOUNT(account ID) USERID(user ID) PASSWORD(network password) CMDSET(ASYNC|CLEAR);

5. Information Exchange transmits:

+READY <CR> or an error message.

#### <span id="page-10-0"></span>+LOGON command format

The following is the format for the +LOGON command:

+LOGON EXPASYNC ACCOUNT(account ID) USERID(user ID) PASSWORD(password) [NEWPASS(new password) [PINTERVAL(password interval)]] [CMDSET(ASYNC|CLEAR)];

#### <span id="page-10-1"></span>+LOGON command parameters

The following are the parameters for the +LOGON command:

■ **ACCOUNT** 

Use this required parameter to specify your Service Manager account ID.

■ **USERID** 

Use this required parameter to specify your Service Manager user ID.

■ **PASSWORD**

Use this required parameter to specify your Service Manager password.

The password you use:

- Must be five to eight characters long
- Must contain three different characters
- Must be different from your last three passwords
- Cannot be the word "cancel"
- **NEWPASS**

Use this optional parameter to change your password.

■ **PINTERVAL**

Use this optional parameter to specify the number of days to keep the same password before it expires. The network default is 60 days; however, any number between 1 and 60 can be specified. This parameter can only be used in conjunction with the optional NEWPASS parameter.

#### ■ **CMDSET**

Use this optional parameter to specify the communication command set that will be used.

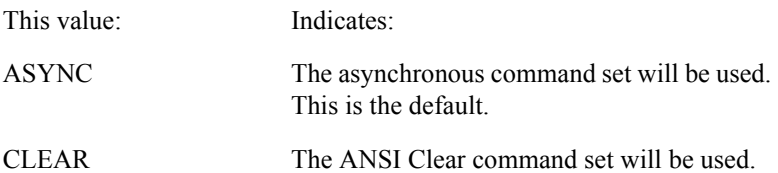

## <span id="page-12-1"></span><span id="page-12-0"></span>Logging on to Information Exchange

The procedure for logging on to Information Exchange is the same for both the ASYNC and ANSI Clear command sets. After logging on, ASYNC users receive the +READY response and can enter any valid ASYNC command. Similarly, ANSI Clear users receive the EDIREADY response, and can enter an ANSI Clear command.

When logging on to Information Exchange, users of both the ANSI Clear and ASYNC command sets can select whom they receive messages from. Parameters on the +CONNECT command let you specify source information and user message classes that determine whom to receive messages from. This specification lasts for the entire session.

For ANSI Clear command set users to change the specification, you must end the current session and start a new session. When starting the new session, use new values for the +CONNECT command parameters that specify the source from which to receive messages for the new session. If no source information is supplied, ANSI Clear command set users receive all EDI messages in the mailbox.

The ASYNC command set allows users to change whom they receive messages from during a session without ending and starting a new session. [See "Receiving documents" on page 21](#page-26-1) for information on how to use the ASYNC +SELECT command to specify the sources of messages you receive.

The sequence for logging on to Information Exchange is as follows:

1. Transmit:

+CONNECT ACCOUNT(account ID) USERID(user ID) PASSWORD(password);

2. Information Exchange transmits:

+READY <CR> for ASYNC users, EDIREADY <CR> for ANSI Clear users, or an error message.

*Logging on to Information Exchange*

#### <span id="page-13-0"></span>+CONNECT command format

The following is the format for the +CONNECT command:

+CONNECT ACCOUNT(account ID) USERID(user ID) PASSWORD(IE password) [NEWPASS(new password) TZONE(time zone) { }| {([SYSID(system ID)] SRCACCT(account ID) SRCUID(user ID)} | {LIST(list name)} | {ALSTBLTYP(G|O|P) ALSTBLID(table ID) ALSNAME(alias name)} USERCLASS(userclass) VERIFY(blank|Y|N)];

#### <span id="page-13-1"></span>+CONNECT command parameters

The +CONNECT command includes both required and optional parameters. Some optional parameters allow you to specify whom to receive messages from during the session. The parameters enclosed in braces  $({})$  and separated by a vertical bar  $(|)$  indicate that a +CONNECT command must include one (but only one) of the following:

- No source
- An account ID and user ID
- A list
- An alias

Underscored values within parentheses indicate the default values for the named parameters.

#### ■ **ACCOUNT**

Use this required parameter to specify your Information Exchange account ID.

#### ■ **USERID**

Use this required parameter to specify your Information Exchange user ID.

#### ■ **PASSWORD**

Use this required parameter to specify your Information Exchange access password (not to be confused with the +LOGON password).

#### ■ **NEWPASS**

Use this optional parameter to specify your new Information Exchange password being requested. Your new password becomes effective only after the session ends normally.

#### ■ **TZONE**

Use this optional parameter to specify the time zone of your location in the format Ehhmm or Whhmm where:

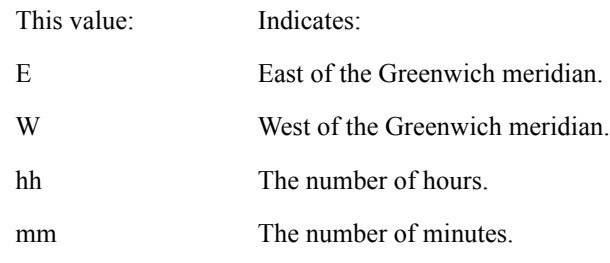

You can also use one of the following time zone abbreviations.

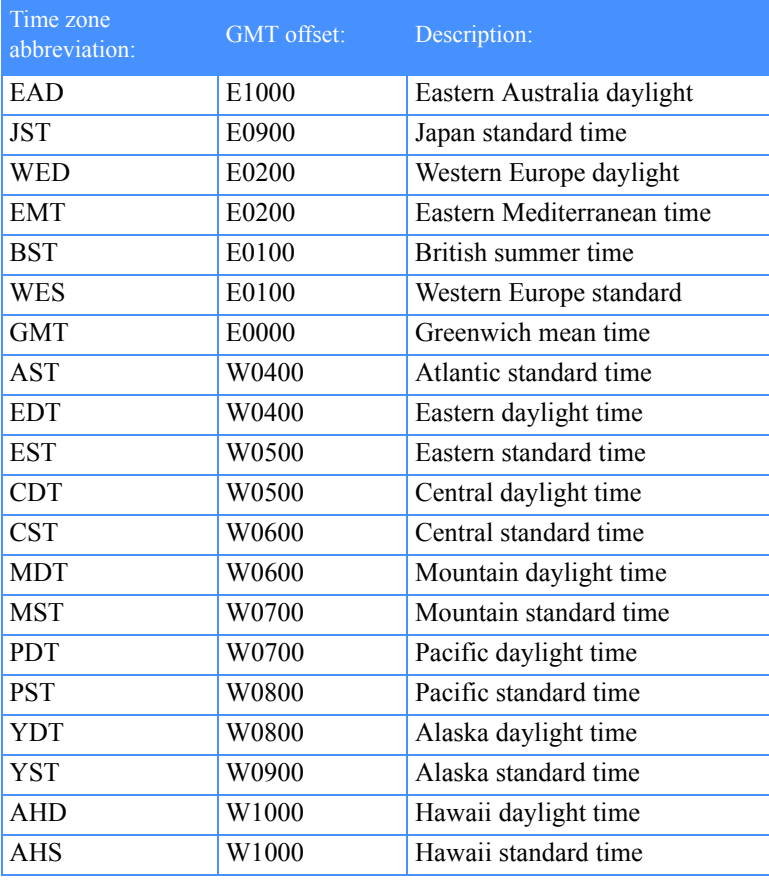

#### ■ **SYSID**

Use this parameter to specify the ID of the sender's system if you are receiving from a user on a different system. Valid values are from one to three alphanumeric characters. Used with the +CONNECT command, this parameter specifies whom to receive messages from during an entire session.

#### ■ **SRCACCT**

Use this parameter to specify the source Information Exchange account ID from which to receive messages. Valid values are from one to eight alphanumeric characters. Used with the +CONNECT command, this parameter specifies whom to receive messages from during an entire session.

#### ■ **SRCUID**

Use this parameter to specify the source Information Exchange user ID from which to receive messages. Valid values are from one to eight alphanumeric characters. Used with the +CONNECT command, this parameter specifies whom to receive messages from during an entire session.

#### ■ **LIST**

Use this parameter to specify the name of a list of user IDs from which to receive messages. Valid values are from one to eight alphanumeric characters. Used with the +CONNECT command, this parameter specifies whom to receive messages from during an entire session.

#### ■ **ALSTBLTYP**

Use this parameter when receiving data from an alias. The value for this parameter specifies the table type of an alias table. Valid values are:

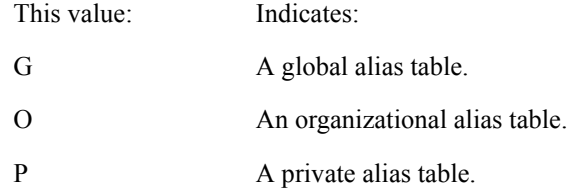

Combined with ALSTBLID (which specifies the table name of an alias table), these parameters define the specific alias table in which to resolve the alias name specified in the ALSNAME parameter. Used with the +CONNECT command, this parameter specifies whom to receive messages from during an entire session.

#### ■ **ALSTBLID**

Use this parameter when receiving data from an alias. The value for this parameter specifies the table name of an alias table. Valid values are from one to three alphanumeric characters.

Combined with ALSTBLTYP (which specifies the table name of an alias table), these parameters define the specific alias table in which to resolve the alias name specified in the ALSNAME parameter. Used with the +CONNECT command, this parameter specifies whom to receive messages from during an entire session.

#### ■ **ALSNAME**

Use this parameter when receiving data from an alias. The value for this parameter specifies an alias from which you are receiving the data. Valid values are from one to sixteen alphanumeric characters. Combined with the ALSTBLID and ALSTBLTYP parameters, this parameter defines the alias. Used with the +CONNECT command, this parameter specifies whom to receive messages from during an entire session.

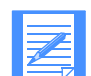

NOTE: If a source is specified, all parts of that source type are required. That is, if you specify a value for SRCACCT, you must also specify a value for SRCUID and vice versa. If you specify a value for one of the alias type parameters, you must specify values for each. ALSTBLTYP, ALSTBLID, and ALSNAME are required.

#### ■ **USERCLASS**

Use this optional parameter to specify a user classification that indicates the type of data in the message or any other general classification agreed upon by the end users of Information Exchange. Used with the +CONNECT command, this parameter specifies whom to receive messages from during an entire session.

#### ■ **VERIFY**

Use this parameter to verify that the destination for your data in Information Exchange is valid. If the destination is valid, the data is delivered. If the destination is not valid, the sender receives a message indicating that the destination is not valid. If the value specified for VERIFY is *N* and the destination is not valid, a system error message is placed in the sender's mailbox. The sender must retrieve the error message to learn that the mail was not delivered.

*Y* is the default for the ANSI Clear command set. *N* is the default for the ASYNC command set.

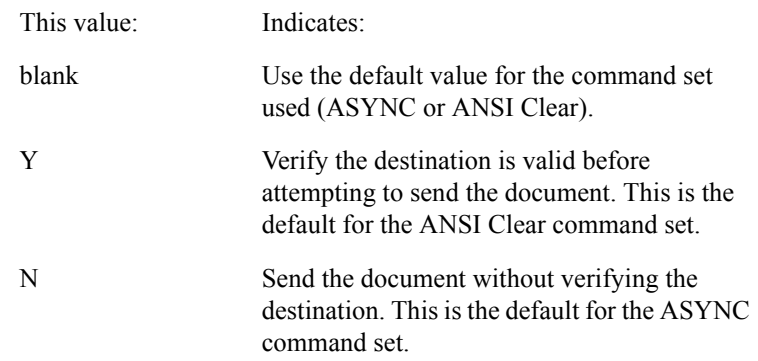

*Logging on to Information Exchange*

<span id="page-18-0"></span>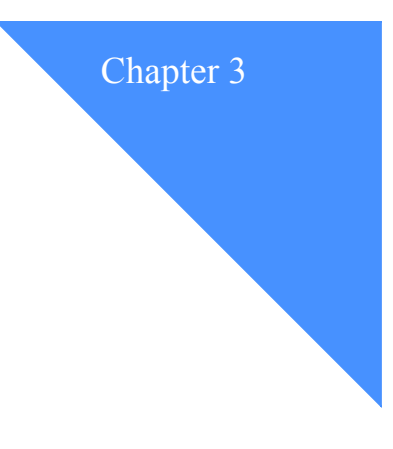

## <span id="page-18-2"></span><span id="page-18-1"></span>Using the ASYNC command set

Using the ASYNC command set, you can:

- Send free-formatted data to:
	- A specific account and user ID
	- All users in a distribution list
	- An alias
- Send EDI-formatted data
- Receive free-formatted data sent from:
	- A specific account and user ID
	- All users in a distribution list
	- An alias
- Receive messages belonging to a user message class
- Receive EDI-formatted data
- Log off

Sample scripts can be found in ["Sample communication scripts" on page 47.](#page-52-2)

## <span id="page-19-0"></span>Sending documents

The sequence for sending documents is as follows:

1. Transmit:

+SEND;

2. Information Exchange transmits:

+READY <CR>

- 3. Transmit your document(s) using the XMODEM protocol.
- 4. Transmit:

+EOF;

5. Information Exchange transmits:

+READY <CR>

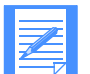

NOTE: If you do not transmit +EOF, data is not considered delivered and will not be placed in the recipient's mailbox.

#### <span id="page-20-0"></span>+SEND command format

The following is the format for the +SEND command:

+SEND  ${ }$ {[SYSID(system ID)] DESTACCT(destination account ID) DESTUID(destination user ID)} | {LIST(list name)} | {ALSTBLTYP(G|O|P) ALSTBLID(table ID) ALSNAME(alias name)} [USERCLASS(user class) MSGNAME(message name) MSGCHRG(1|2|3|4|5|6) MSGSEQN(message sequence number) MSGCLASS(blank|P|I) BINARY(blank|Y|N) ACK(blank|R|D|B|A|C|E|F) FILENAME(filename) FILELOC(fileloc) DELIMITER(CRLF|blank) PROTOCOL(XMODEM|1KXMODEM|YMODEM|ZMODEM)];

The parameters enclosed in braces  $({\})$  and separated by a vertical bar () indicate that a +SEND command must include one (and only one) of the following:

- No destination. This implies the data being sent is EDI only.
- An account ID and user ID
- A list
- An alias

If a destination is specified, all data will be sent to that destination, regardless of whether or not it is EDI data. EDI processing will not be done.

Underscored values within parentheses indicate the default values for the named parameters.

#### <span id="page-21-0"></span>+SEND command parameters

The following are the parameters for the +SEND command:

#### ■ **SYSID**

Use this optional parameter to specify the ID of the recipient's system. Valid values are from one to three alphanumeric characters.

#### ■ **DESTACCT**

Use this parameter to specify the Information Exchange destination account number. Valid values are from one to eight alphanumeric characters.

#### ■ **DESTUID**

Use this parameter to specify the Information Exchange destination user ID. Valid values are from one to eight alphanumeric characters.

#### ■ **LIST**

Use this parameter when sending data to a list of recipients. The value for this parameter is the name of the distribution list containing the destination accounts and user IDs. Valid values are from one to eight alphanumeric characters.

#### ■ **ALSTBLTYP**

Use this parameter when sending data to an alias. The value for this parameter specifies the table type of an alias table. Valid values are:

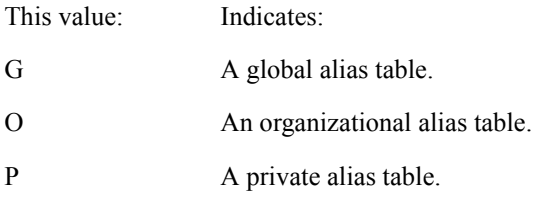

Combined with ALSTBLID (which specifies the table name of an alias table), these parameters define the specific alias table in which to resolve the alias name specified in the ALSNAME parameter.

#### ■ **ALSTBLID**

Use this parameter when sending data to an alias. The value for this parameter specifies the table name of an alias table. Valid values are from one to three alphanumeric characters.

Combined with ALSTBLTYP (which specifies the table type of an alias table), these parameters define the specific alias table in which to resolve the alias name specified in the ALSNAME parameter.

#### ■ **ALSNAME**

Use this parameter when sending data to an alias. The value for this parameter specifies an alias name to which you are sending the data. Valid values are from one to sixteen alphanumeric characters.

Combined with ALSTBLID and ALSTBLTYP, this parameter defines the alias.

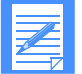

NOTE: If a destination is specified, all parts of that destination type are required. That is, if you specify a value for DESTACCT, you must also specify a value for DESTUID and vice versa. If you specify a value for one of the alias type parameters, you must specify values for each. ALSTBLTYP, ALSTBLID, and ALSNAME are required.

#### ■ **USERCLASS**

Use this optional parameter to specify a user classification that indicates the type of data in the message or any other general classification agreed upon by the users of Information Exchange.

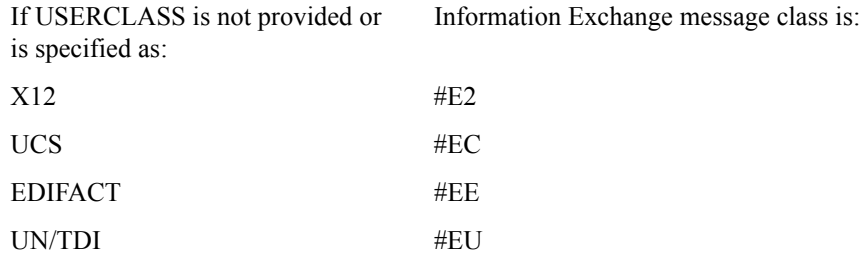

#### ■ **MSGNAME**

Use this optional parameter to specify the name of a message or group of messages.

#### ■ **MSGCHRG**

Use this optional parameter to specify how charges for the message are made. Valid values are one numeric character from 1-6. The default value is 3.

#### ■ **MSGSEQN**

Use this optional parameter to assign a message control number. Valid values are from one to five alphanumeric characters.

#### ■ **MSGCLASS**

Use this optional parameter to identify the class of delivery service for the message. Valid values are:

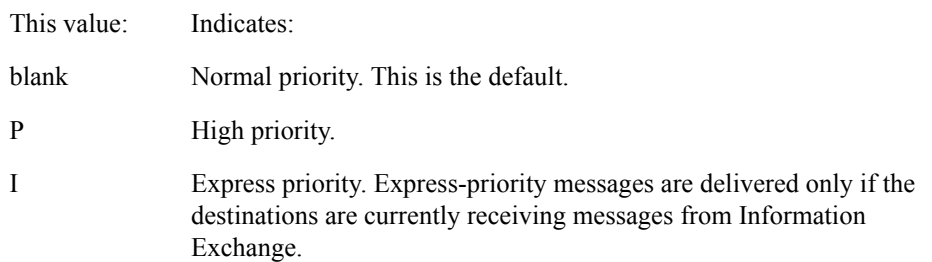

#### ■ **BINARY**

Use this parameter to identify your message as binary data. This parameter tells Expedite/ Async to send the data as is and not convert it to EBCDIC.

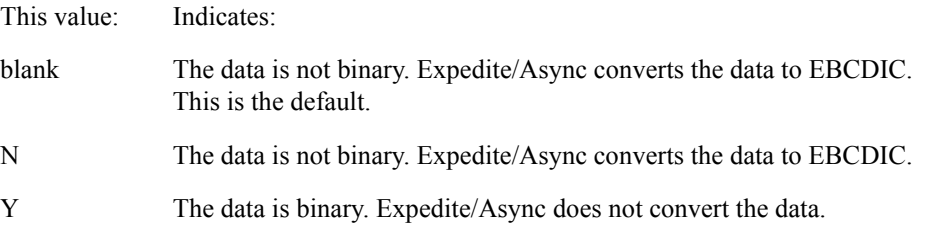

#### ■ **ACK**

Use this optional parameter to specify a value that indicates the type of acknowledgment requested. Valid values are:

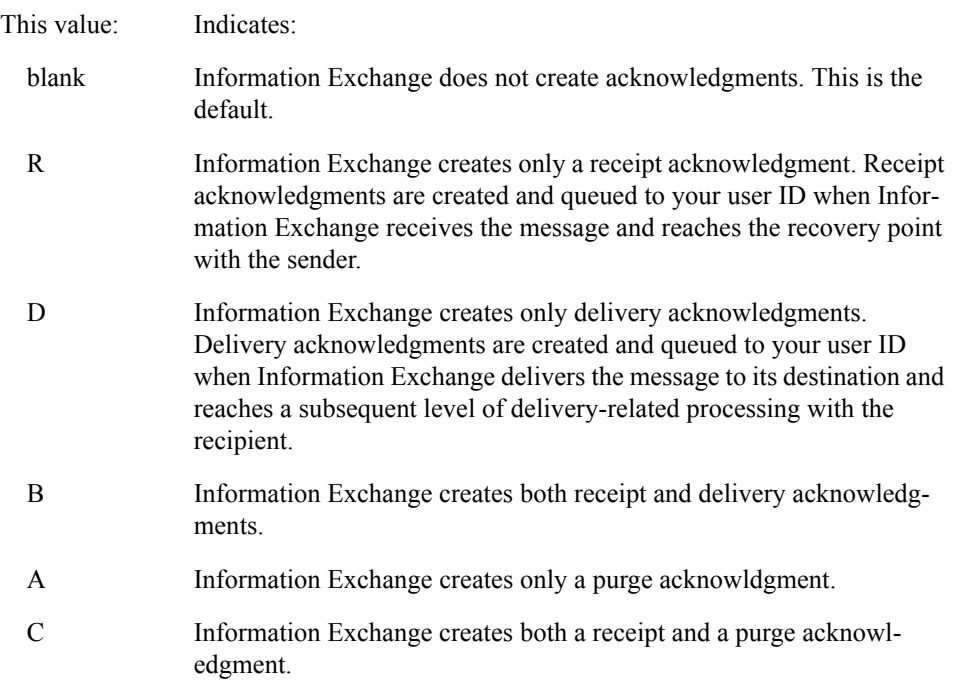

#### ■ FILENAME

Use this parameter to specify the filename, which may be a 1-54 character alphanumeric value. The value provided in this field is stored in the CDH.

■ FILELOC

Use this parameter to specify the file location, which may be a 1-65 character alphanumeric value. The value provided in this field is stored in the CDH.

#### ■ **DELIMITER**

When you send data through Information Exchange, Information Exchange does not retain the record format for the data. Use this parameter to indicate whether the file has been delimited with CRLF

(' 0D0A'x) and EOF (' 1A'X) characters. Valid values are:

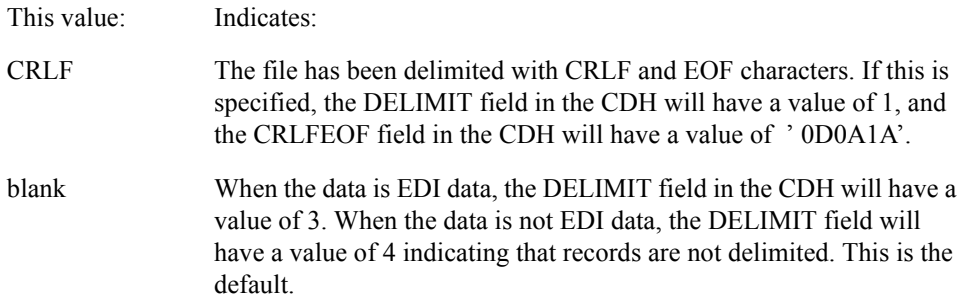

#### ■ **PROTOCOL**

Use this parameter to specify the communication protocol to be used during the file upload. Valid values are:

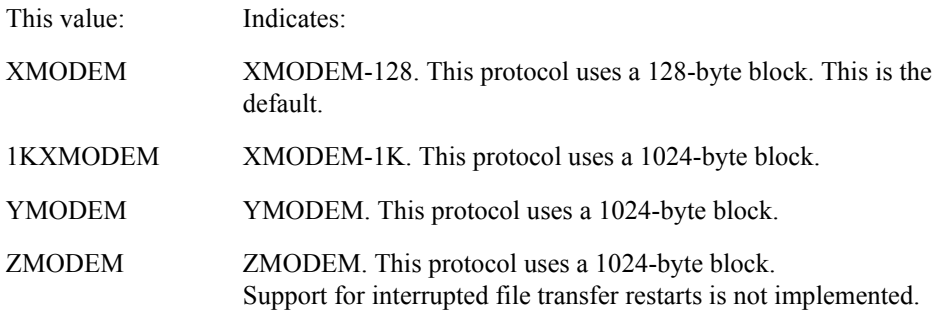

## <span id="page-26-1"></span><span id="page-26-0"></span>Receiving documents

The sequence for receiving documents is as follows:

1. Transmit:

+SELECT;

2. Information Exchange transmits:

+SELECT DOCUMENTS FOLLOW <CR>

XMODEM transfer of documents occurs.

 $+EOF \leq CR$ 

+READY <CR>

or Information Exchange transmits:

+SELECT NO DOCUMENTS TO TRANSMIT <CR>

+READY <CR>

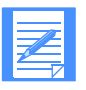

NOTE: The documents received are not marked as complete in Information Exchange until the next +SEND or +LOGOFF command is received by Information Exchange.

*Receiving documents*

#### <span id="page-27-0"></span>+SELECT command format

Values provided for parameters in this command override those values provided for parameters on the +CONNECT command.

The following is the format of the +SELECT command:

```
+SELECT
{ }|
{[SYSID(system ID)] SRCACCT(account ID) SRCUID(user ID)} | 
{LIST(list name)} | 
{ALSTBLTYP(G|O|P) ALSTBLID(table ID) ALSNAME(alias name)} 
LIMIT(ALL|1) USERCLASS(user message class)
PROTOCOL(XMODEM|1KXMODEM|YMODEM|ZMODEM)
TRANSLATE(Y|N)
EDIRCV(Y|N|B);
```
The parameters enclosed in braces  $({})$  and separated by a vertical bar  $()$  indicate that a +SELECT command must include one (but only one) of the following:

- No source
- An account ID and user ID
- A list
- An alias

Underscored values within parentheses indicate the default values for the named parameters.

#### <span id="page-28-0"></span>+SELECT command parameters

The following are the parameters for the +SELECT command:

#### ■ **SYSID**

Use this optional parameter to specify the ID of the sender's system if you are receiving from a user on a different system. Valid values are from one to three alphanumeric characters.

#### ■ **SRCACCT**

Use this parameter to specify the source Information Exchange account ID from which to receive messages. Valid values are from one to eight alphanumeric characters.

#### ■ **SRCUID**

Use this parameter to specify the source Information Exchange user ID from which to receive messages. Valid values are from one to eight alphanumeric characters.

#### ■ **LIST**

Use this parameter to specify the name of a list of user IDs from which to receive messages. Valid values are from one to eight alphanumeric characters.

#### ■ **ALSTBLTYP**

Use this parameter when receiving data from an alias. The value for this parameter specifies the table type of an alias table. Valid values are:

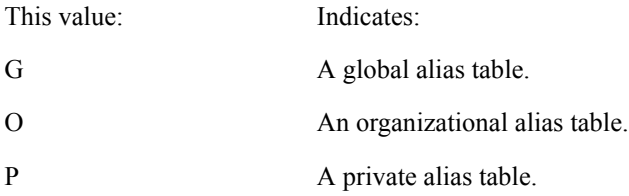

Combined with ALSTBLID (which specifies the table name of an alias table), these parameters define the specific alias table in which to resolve the alias name specified in the ALSNAME parameter.

#### ■ **ALSTBLID**

Use this parameter when receiving data from an alias. The value for this parameter specifies the table name of an alias table. Valid values are from one to three alphanumeric characters.

Combined with ALSTBLTYP (which specifies the table name of an alias table), these parameters define the specific alias table in which to resolve the alias name specified in the ALSNAME parameter.

#### ■ **ALSNAME**

Use this parameter when receiving data from an alias. The value for this parameter specifies an alias from which you are receiving the data. Valid values are from one to sixteen alphanumeric characters. Combined with the ALSTBLID and ALSTBLTYP parameters, this parameter defines the alias.

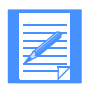

NOTE: If a source is specified, all parts of that source type are required. That is, if you specify a value for SRCACCT, you must also specify a value for SRCUID and vice versa. If you specify a value for one of the alias type parameters, you must specify values for each. ALSTBLTYP, ALSTBLID, and ALSNAME are required.

#### ■ **LIMIT**

Use this optional parameter to specify a value that indicates the type of receive requested. Valid values are:

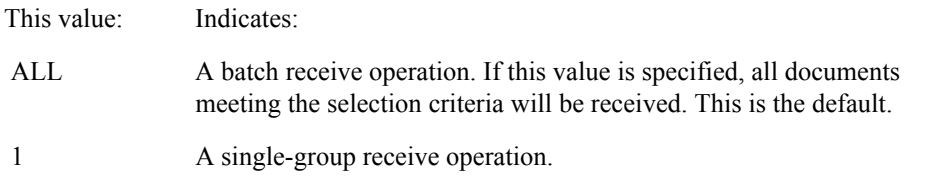

#### ■ **USERCLASS**

Use this optional parameter to specify a user classification that indicates the type of data in the message or any other general classification agreed upon by the users of Information Exchange.

#### ■ **PROTOCOL**

Use this parameter to specify the communication protocol to be used during the file download. Valid values are:

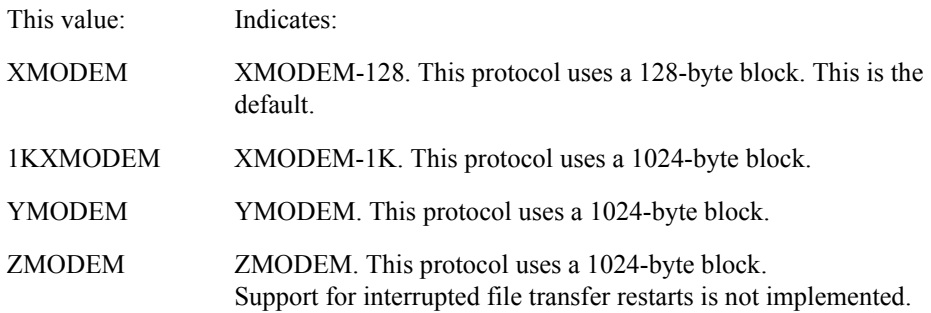

#### ■ **TRANSLATE**

Use this parameter to specify if the message being received should or should not be converted from EBCDIC to ASCII. Valid values are:

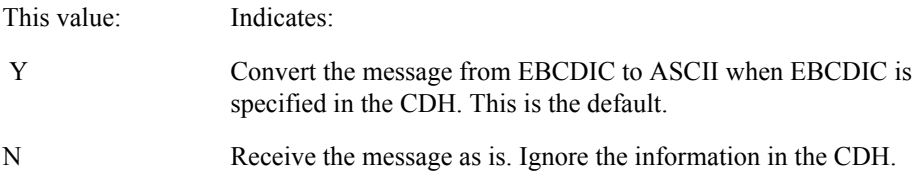

#### ■ EDIRCV

Use this optional parameter to specify a value that indicates whether you want to receive EDI messages, non-EDI messages, or both. Valid values are:

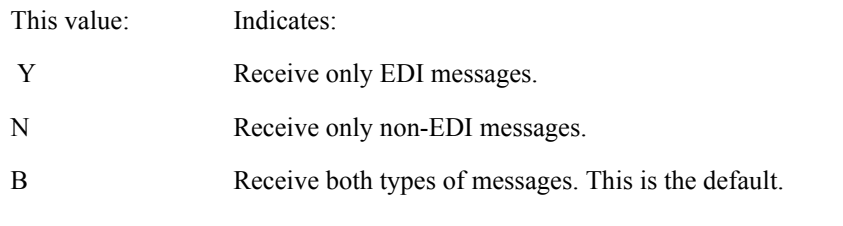

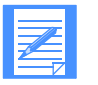

NOTE: Only those messages identified in Information Exchange as having one of the EDI formats are sent to your system if this field contains a *Y*. If EDIRCV is omitted, both types of messages will be selected for receive.

## <span id="page-31-0"></span>Logging off

The sequence for logging off is as follows:

1. Transmit:

+LOGOFF;

2. Information Exchange transmits:

+SESSION TERMINATED NORMALLY <CR>

<span id="page-32-0"></span>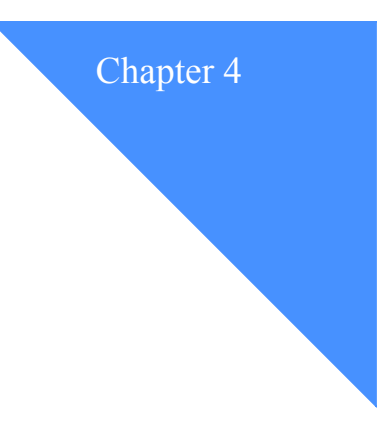

## <span id="page-32-3"></span><span id="page-32-1"></span>Using the ANSI Clear command set

Using the ANSI Clear command set, you can:

- Request a block size for transmitting data other than the default size of 128 characters
- Send EDI-formatted data
- Receive EDI-formatted data
- Log off

Sample scripts can be found in ["Sample communication scripts" on page 47.](#page-52-2)

## <span id="page-32-2"></span>Requesting a block size for file transfer

The default block size for ANSI Clear file transfers is 128. The sequence for requesting a block size other than the default of 128 is as follows:

1. Transmit:

REQUEST BLOCKSIZE=nnnn<CR>

2. Information Exchange transmits:

ACCEPT <CR>

The value for the BLOCKSIZE parameter is equal to the number of characters of data excluding the carriage return. For example, 127 characters and one carriage return would result in a block size value of 127.

BLOCKSIZE is the only supported parameter for the request. The value for *nnnn* must be from 127 to 1024. A value less than 127 defaults to 127. A value greater than 1024 defaults to 1024.

Once block size has been negotiated successfully (a request has been accepted), a new block size cannot be renegotiated until you have done one of the following:

- Performed a file transfer
- Logged off and then logged back on

## <span id="page-33-0"></span>Sending documents

With the ANSI Clear command set, only EDI-formatted data can be sent.

The sequence for sending documents is as follows:

1. Transmit:

TRANSFER,A <CR>

2. Information Exchange transmits:

CONTINUE <CR>

3. Transmit your document(s) as a series of 128-character records (or the negotiated block size).

Each record must be followed by a carriage return (ASCII x'0D'). The last record may be shorter than the accepted or default block size.

4. Transmit:

EDIEOF <CR>

5. Information Exchange transmits:

SAVED <CR> or REJECT: error message<CR>

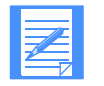

NOTE: If Information Exchange does not return the SAVED <CR> response, data is not considered delivered and must be retransmitted.

## <span id="page-33-1"></span>Receiving documents

With the ANSI Clear command set, only EDI-formatted data can be received.

You cannot use the ANSI Clear command set to select whom you receive messages from. Typically, all messages are received. To specify whom you receive messages from for a particular session, use parameters on the +CONNECT command when logging on to Information Exchange. For more information, [see "Logging on to Information Exchange" on page 7.](#page-12-1)

The sequence for receiving documents is as follows:

1. Transmit:

RECEIVE <CR>

2. Information Exchange transmits:

TRANSFER,A <CR> or EMPTY <CR>

$$
\boxed{\mathbb{Z}}
$$

NOTE: If the response is EMPTY <CR>, no EDI messages meeting the selection criteria are in your mailbox.

3. Transmit:

```
CONTINUE <CR>
```
Information Exchange transmits your documents as a series of 128-character records (or the negotiated block size). Each record is followed by a carriage return (ASCII x'0D'). The last record may be shorter than the accepted or default block size.

4. Information Exchange transmits:

EDIEOF <CR>

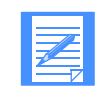

NOTE: If EDIEOF <CR> is not transmitted, data is not considered delivered. The documents received are not marked as complete in Information Exchange until the next TRANSFER.A or LOGOFF command is received by Information Exchange.

5. Transmit:

SAVED <CR>

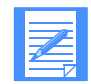

NOTE: If Information Exchange does not receive the SAVED <CR> response, it retransmits the document in response to the next RECEIVE <CR> command.

## <span id="page-34-0"></span>Logging off

The sequence for logging off is as follows:

1. Transmit:

LOGOFF <CR>

2. Information Exchange terminates the connection without sending a response.

Expedite/Async User's Guide

*Logging off*
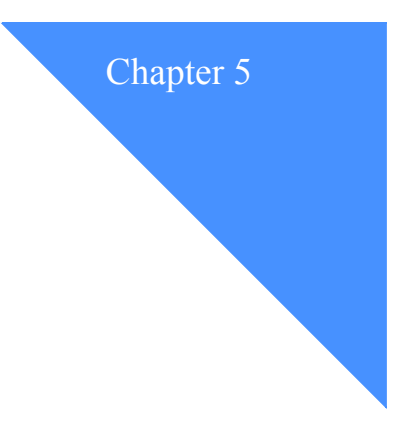

# Error messages

Messages are listed alphabetically by the first alphabetical character (letter) in the message text. For example, if the text of a message begins *+*SESSION, the message is found among those messages that begin with an *S*.

# ACCEPT

**Explanation:** The new block size negotiated by the REQUEST BLOCKSIZE command has been accepted.

**User Response:** Continue normal processing.

# ACCEPT BLOCKSIZE=127

Explanation: The new block size negotiated by the REQUEST BLOCKSIZE command was less than the allowed minimum of 127. The block size has been defaulted to 127.

User Response: If the block size of 127 is acceptable, continue normal processing. If not acceptable, end the session and then start a new session before attempting to renegotiate the block size.

# ACCEPT BLOCKSIZE=1024

**Explanation:** The new block size negotiated by the REQUEST BLOCKSIZE command was more than the allowed maximum of 1024. The block size has been defaulted to 1024.

**User Response:** If the block size of 1024 is acceptable, continue normal processing. If not acceptable, end the session and start a new session before attempting to renegotiate a new block size.

#### ACCESS TO NETWORK NOT AUTHORIZED FOR USER ID

Explanation: The USERID keyword value provided in the +LOGON command was not recognized as belonging to someone who is authorized to use the network.

User Response: Correct the USERID value or contact the Customer Care Help Desk to request network authorization.

#### ACCOUNT IS REQUIRED

**Explanation:** The ACCOUNT keyword is required for the command being processed.

**User Response:** Include the ACCOUNT keyword and parameter value in the command and resubmit.

#### COMMAND SET NOT SUPPORTED

**Explanation:** A value was entered for the CMDSET parameter that is not one of the supported values. Valid values are *ASYNC* and *CLEAR*.

**User Response:** Correct the CMDSET parameter value and resubmit.

# **CONTINUE**

**Explanation:** The TRANSFER,A command was issued to begin sending documents to Information Exchange and the system is prepared to accept the documents.

**User Response:** Send the documents to continue normal processing.

#### EDI HEADER AND TRAILER DO NOT MATCH - PROTOCOL VIOLATION

**Explanation:** The information in the header and trailer of the EDI data being processed did not correspond while processing a +SEND or TRANSFER,A command.

**User Response:** Correct the EDI data and resubmit.

#### EDI HEADER EXPECTED

**Explanation:** EDI data was expected, but an EDI header was not found in the data while processing a +SEND or TRANSFER,A command.

**User Response:** Correct the EDI data and resubmit.

# EDI HEADER UNKNOWN

**Explanation:** EDI data was being processed, but an EDI header was encountered that is not recognized or not supported while processing a +SEND or TRANSFER,A command. This message will be displayed if multiple types of EDI data are sent in one envelope.

**User Response:** Correct the EDI data and resubmit.

#### EDI TRAILER MISSING - EDI HEADER FOUND WHERE TRAILER WAS EXPECTED

**Explanation:** While processing multiple EDI interchanges using a +SEND or TRANSFER, A command, an EDI header was found when an EDI trailer was expected.

User Response: Correct the EDI data and resubmit.

# **EDIEOF**

**Explanation:** The RECEIVE command was successfully processed by Information Exchange and the last block of data has been downloaded.

**User Response:** Send the SAVED message to indicate successful receipt of the data.

#### EDIREADY

**Explanation:** A successful session has been started with Information Exchange and other commands within the ANSI CLEAR command set can now be issued.

**User Response:** Continue normal processing.

# ELEMENT SIZE OUT OF RANGE

**Explanation:** The size of one of the elements in the header or trailer of the EDI data being processed was larger than expected while processing a +SEND or TRANSFER,A command.

**User Response:** Correct the EDI data and resubmit.

# EMPTY

**Explanation:** The RECEIVE command was issued, and there are no documents that meet the selection criteria in the mailbox at this time.

**User Response:** Issue a new command to continue normal processing.

# +EOF

**Explanation:** The +SELECT command was issued, and the documents meeting the selection criteria were sent. The +EOF indicates that the last document has been sent.

**User Response:** Continue normal processing.

# ERROR IN SENDING DATA OVER TO INFORMATION EXCHANGE

**Explanation:** The response returned from Information Exchange for the entered command was unexpected.

**User Response:** Contact the Customer Care Help Desk.

#### ERROR RETRIEVING DATA FROM INFORMATION EXCHANGE

**Explanation:** The RECEIVE command or the +SELECT command has been issued but a problem has occurred retrieving the selected data from Information Exchange.

**User Response:** Retry the command. If not successful, contact the Customer Care Help Desk.

# INCOMPLETE ALIAS SPECIFIED - ALSTBLTYP, ALSTBLID, AND ALSNAME ARE ALL REQUIRED

**Explanation:** One or more parameter values was included for an alias specification; however, a complete alias specification requires you to include values for all three (ALSTBLTYP, ALSTBLID, and ALSNAME) parameters.

**User Response:** Correct the destination information and resubmit.

# INCOMPLETE DESTINATION SPECIFIED - ACCOUNT AND USERID ARE BOTH REQUIRED

**Explanation:** Either a parameter value was specified for the ACCOUNT, but the USERID parameter value was not included, or a parameter value was specified for the USERID, but the ACCOUNT parameter value was not included.

**User Response:** Correct the destination information and resubmit.

# INCOMPLETE DESTINATION SPECIFIED - ACCOUNT AND USERID ARE BOTH REQUIRED WHEN SYSID IS SPECIFIED

**Explanation:** A parameter value was specified for the SYSID keyword, but either one or both of the ACCOUNT and USERID keyword values are missing.

**User Response:** Correct the destination information and resubmit.

# INCOMPLETE EDI DATA

**Explanation:** A +EOF or EDIEOF was received before the last EDI trailer while processing a +SEND or TRANSFER,A command.

**User Response:** Correct the EDI data and resubmit.

# INFORMATION EXCHANGE IS NOT CURRENTLY AVAILABLE

**Explanation:** Information Exchange cannot be accessed at this time.

**User Response:** Contact the Customer Care Help Desk.

# INVALID ACK VALUE FOUND

**Explanation:** An invalid parameter value was entered for the ACK keyword. Valid values are *A, B, C, D, E, F, R*, and ' '.

**User Response:** Correct the ACK value and resubmit.

#### INVALID ALSTBLTYP VALUE FOUND

**Explanation:** An invalid parameter value was entered for the ALSTBLTYP keyword. Valid values are *G, O*, and *P*.

**User Response:** Correct the ALSTBLTYP value and resubmit.

# INVALID DELIMITER VALUE SPECIFIED

Explanation: The parameter value specified for the DELIMITER keyword was not valid. Valid values are CRLF and blank.

User Response: Correct the command and resubmit.

# INVALID EDIRCV VALUE FOUND

**Explanation:** An invalid parameter value was entered for the EDIRCV keyword. Valid values are *blank*, *Y, N*, and *B*. *Blank* defaults to *B*.

**User Response:** Correct the EDIRCV value and resubmit.

# INVALID ISA DELIMITER

**Explanation:** ANSI X12 data was being processed, and the segment terminator and element separator were found to be the same while processing a +SEND or TRANSFER, A command. These delimiters must be unique.

**User Response:** Correct the EDI data and resubmit.

# INVALID KEYWORD FOUND

**Explanation:** A keyword is included that is not valid for the command being processed.

**User Response:** Remove the invalid keyword and resubmit.

#### INVALID LIMIT VALUE FOUND

**Explanation:** An invalid parameter value was entered for the LIMIT keyword. Valid values are *blank*, *1*, and *ALL*. *Blank* defaults to *ALL*.

**User Response:** Correct the LIMIT value and resubmit.

# INVALID MSGCHRG VALUE FOUND

**Explanation:** An invalid parameter value was entered for the MSGCHRG keyword. Valid values are *1, 2, 3, 4, 5*, and *6*.

**User Response:** Correct the MSGCHRG value and resubmit.

# INVALID MSGCLASS VALUE FOUND

**Explanation:** An invalid parameter value was entered for the MSGCLASS keyword. Valid values are *blank, P,* and *I*.

**User Response:** Correct the MSGCLASS value and resubmit.

# INVALID SCH DELIMITER

**Explanation:** UN/TDI data was being processed, and the segment terminator and element separator were found to be the same while processing a +SEND or TRANSFER, A command. These delimiters must be unique.

**User Response:** Correct the EDI data and resubmit.

# INVALID TIMEZONE VALUE FOUND

**Explanation:** An invalid parameter value was entered for the TZONE keyword.

**User Response:** Correct the TZONE value and resubmit. [See "TZONE" on page 9](#page-14-0) for a list of valid values.

# INVALID UNA DELIMITER

**Explanation:** EDIFACT data was being processed, and the segment terminator and element separator were found to be the same while processing a +SEND or TRANSFER,A command. These delimiters must be unique.

**User Response:** Correct the EDI data and resubmit.

# INVALID VALUE FOR KEYWORD

**Explanation:** A non-numeric value was found as a parameter value for a keyword. A numeric one was expected in the command being processed.

**User Response:** Correct the command and resubmit.

#### KEYWORD EXPECTED BUT NOT FOUND

**Explanation:** Either a left or right parenthesis was encountered in the command being processed, but it was not preceded by a keyword.

**User Response:** Correct the command and resubmit.

# LENGTH OF KEYWORD IS NOT WITHIN RANGE

**Explanation:** The length of a keyword in the command being processed exceeded the maximum allowable length.

**User Response:** Correct the command and resubmit.

# LENGTH OF KEYWORD VALUE IS NOT WITHIN RANGE

**Explanation:** The length of a parameter value in the command being processed exceeded the maximum allowable length.

**User Response:** Correct the command and resubmit.

# MISSING LEFT PARENTHESIS

**Explanation:** The first non-blank character following a keyword in the command being processed was not a left parenthesis.

**User Response:** Correct the command and resubmit.

# MISSING RIGHT PARENTHESIS

**Explanation:** The first non-blank character following a parameter value in the command being processed was not a right parenthesis.

**User Response:** Correct the command and resubmit.

# MULTIPLE ACCOUNT KEYWORDS FOUND

**Explanation:** The ACCOUNT keyword was entered more than once for the command being processed.

**User Response:** Remove all extraneous ACCOUNT keywords and their parameter values and resubmit.

# MULTIPLE ACK KEYWORDS FOUND

**Explanation:** The ACK keyword was entered more than once for the command being processed.

**User Response:** Remove all extraneous ACK keywords and their parameter values and resubmit.

# MULTIPLE ALSNAME KEYWORDS FOUND

**Explanation:** The ALSNAME keyword was entered more than once for the command being processed.

**User Response:** Remove all extraneous ALSNAME keywords and their parameter values and resubmit.

#### MULTIPLE ALSTBLID KEYWORDS FOUND

**Explanation:** The ALSTBLID keyword was entered more than once for the command being processed.

**User Response:** Remove all extraneous ALSTBLID keywords and their parameter values and resubmit.

# MULTIPLE ALSTBLTYP KEYWORDS FOUND

**Explanation:** The ALSTBLTYP keyword was entered more than once for the command being processed.

**User Response:** Remove all extraneous ALSTBLTYP keywords and their parameter values and resubmit.

#### MULTIPLE BINARY KEYWORDS FOUND

**Explanation:** The BINARY keyword was entered more than once for the command being processed.

**User Response:** Remove all extraneous BINARY keywords and their parameter values and resubmit.

# MULTIPLE CMDSET KEYWORDS FOUND

**Explanation:** The CMDSET keyword was entered more than once for the command being processed.

**User Response:** Remove all extraneous CMDSET keywords and their parameter values and resubmit.

# MULTIPLE DELIMITER KEYWORDS FOUND

Explanation: The DELIMITER keyword was entered more than once for the command being processed.

User Response: Remove all extraneous DELIMITER keywords and their parameter values and resubmit.

#### MULTIPLE DESTACCT KEYWORDS FOUND

**Explanation:** The DESTACCT keyword was entered more than once for the command being processed.

**User Response:** Remove all extraneous DESTACCT keywords and their parameter values and resubmit.

# MULTIPLE DESTINATIONS SPECIFIED - USE ACCOUNT/USERID INFO OR LIST INFO OR ALIAS INFO

**Explanation:** More than one type of destination information has been included in the command being processed.

**User Response:** Remove extraneous destination information and resubmit.

# MULTIPLE DESTUID KEYWORDS FOUND

**Explanation:** The DESTUID keyword was entered more than once for the command being processed.

**User Response:** Remove all extraneous DESTUID keywords and their parameter values and resubmit.

# MULTIPLE FILELOC KEYWORDS FOUND

Explanation: The FILELOC keyword was entered more than once for the command being processed.

User Response: Remove all extraneous FILELOC keywords and their parameter values and resubmit.

# MULTIPLE FILENAME KEYWORDS FOUND

Explanation: The FILENAME keyword was entered more than once for the command being processed.

User Response: Remove all extraneous FILENAME keywords and their parameter values and resubmit.

# MULTIPLE LIST KEYWORDS FOUND

**Explanation:** The LIST keyword was entered more than once for the command being processed.

**User Response:** Remove all extraneous LIST keywords and their parameter values and resubmit.

## MULTIPLE MSGCHRG KEYWORDS FOUND

**Explanation:** The MSGCHRG keyword was entered more than once for the command being processed.

**User Response:** Remove all extraneous MSGCHRG keywords and their parameter values and resubmit.

# MULTIPLE MSGCLASS KEYWORDS FOUND

**Explanation:** The MSGCLASS keyword was entered more than once for the command being processed.

**User Response:** Remove all extraneous MSGCLASS keywords and their parameter values and resubmit.

# MULTIPLE MSGNAME KEYWORDS FOUND

**Explanation:** The MSGNAME keyword was entered more than once for the command being processed.

**User Response:** Remove all extraneous MSGNAME keywords and their parameter values and resubmit.

# MULTIPLE MSGSEQN KEYWORDS FOUND

**Explanation:** The MSGSEQN keyword was entered more than once for the command being processed.

**User Response:** Remove all extraneous MSGSEQN keywords and their parameter values and resubmit.

#### MULTIPLE NEWPASS KEYWORDS FOUND

**Explanation:** The NEWPASS keyword was entered more than once for the command being processed.

**User Response:** Remove all extraneous NEWPASS keywords and their parameter values and resubmit.

# MULTIPLE PASSWORD KEYWORDS FOUND

**Explanation:** The PASSWORD keyword was entered more than once for the command being processed.

**User Response:** Remove all extraneous PASSWORD keywords and their parameter values and resubmit.

# MULTIPLE PINTERVAL KEYWORDS FOUND

**Explanation:** The PINTERVAL keyword was entered more than once for the command being processed.

**User Response:** Remove all extraneous PINTERVAL keywords and their parameter values and resubmit.

#### MULTIPLE SYSID KEYWORDS FOUND

**Explanation:** The SYSID keyword was entered more than once for the command being processed.

**User Response:** Remove all extraneous SYSID keywords and their parameter values and resubmit.

#### MULTIPLE TZONE KEYWORDS FOUND

**Explanation:** The TZONE keyword was entered more than once for the command being processed.

**User Response:** Remove all extraneous TZONE keywords and their parameter values and resubmit.

# MULTIPLE USERCLASS KEYWORDS FOUND

**Explanation:** The USERCLASS keyword was entered more than once for the command being processed.

**User Response:** Remove all extraneous USERCLASS keywords and their parameter values and resubmit.

#### MULTIPLE USERID KEYWORDS FOUND

**Explanation:** The USERID keyword was entered more than once for the command being processed.

**User Response:** Remove all extraneous USERID keywords and their parameter values and resubmit.

# NEW PASSWORD IS NOT VALID

**Explanation:** The NEWPASS keyword value provided in the +LOGON command was not valid.

**User Response:** Correct the NEWPASS value and resubmit.

#### NEW PASSWORD IS REQUIRED WHEN PASSWORD INTERVAL IS SPECIFIED

**Explanation:** A PINTERVAL value requesting a new password interval was provided in the +LOGON command, but a new password was not provided.

**User Response:** Correct the command and resubmit.

# PASSWORD HAS EXPIRED. MUST CHANGE IT

**Explanation:** The PASSWORD keyword value provided on the +LOGON command was no longer valid.

**User Response:** Issue a +LOGON command that includes the NEWPASS parameter to update the network password.

#### PASSWORD IS REQUIRED

**Explanation:** The PASSWORD keyword is required for the command being processed.

**User Response:** Include the PASSWORD keyword and parameter value in the command and resubmit.

# PASSWORD NOT VALID FOR USERID

**Explanation:** The PASSWORD keyword value provided on the +LOGON command was not the one expected for the specified user ID.

**User Response:** Correct the command and resubmit.

#### +READY

**Explanation:** The last command sent was processed successfully.

**User Response:** Continue normal processing.

#### REJECT: INVALID BLOCKSIZE REQUESTED

**Explanation:** The value for the BLOCKSIZE parameter in the REQUEST command was not numeric.

**User Response:** Correct the BLOCKSIZE value to a number in the range 127-1024 and resubmit.

# REJECT: INVALID DESTINATION ID

**Explanation:** The destination specified was not recognized as a valid destination by Information Exchange.

**User Response:** Correct the destination information and resubmit.

## REJECT: REQUEST LIMIT EXCEEDED

**Explanation:** The number of REQUEST commands submitted to negotiate new block size values has exceeded the maximum allowed.

**User Response:** Issue a command other than the REQUEST command.

# REJECT: REQUESTED PARAMETER NOT SUPPORTED

**Explanation:** The only parameter that may be negotiated using the REQUEST command is the BLOCKSIZE parameter. An attempt was made to negotiate some parameter other than this.

User Response: Correct the command and resubmit.

#### REJECT: TRADING PARTNER DOES NOT ALLOW COMMUNICATION

Explanation: The trading partner specified as the destination ID does not allow for communication because of payment conflicts or blocked communications.

User Response: Update your Information Exchange trading partner information and, if necessary, contact your trading partner.

# REJECT: UNRECOGNIZED PARAMETER REQUESTED

**Explanation:** The only parameter that may be negotiated using the REQUEST command is the BLOCKSIZE parameter. An attempt was made to negotiate some parameter that was not recognized as a valid value.

User Response: Correct the command and resubmit.

# RESPONSE CODE RETURNED FROM THE SESSION END WAS XXXXX

Explanation: The response code returned from issuing a Session End command was non-zero. XXXXX contains the actual value of the response code.

**User Response:** Refer to *Information Exchange Interface Programming Messages and Codes* for an explanation of the response code.

#### RESPONSE CODE RETURNED FROM THE SESSION START WAS XXXXX

**Explanation:** The response code returned from issuing a Session Start command was nonzero. XXXXX contains the actual value of the response code.

**User Response:** Refer to *Information Exchange Interface Programming Messages and Codes* for an explanation of the response code.

# SAVED

**Explanation:** The TRANSFER,A command was successfully processed by Information Exchange and the entire message was uploaded. This message is issued after the EDIEOF is received by Information Exchange indicating the end of the file.

**User Response:** Continue normal processing.

# +SELECT DOCUMENTS FOLLOW

**Explanation:** The +SELECT command was issued, and there are documents that meet the selection criteria in the mailbox. The documents will be sent following this message.

**User Response:** Continue normal processing.

# +SELECT NO DOCUMENTS TO TRANSMIT

**Explanation:** The +SELECT command was issued, but there are no documents that meet the selection criteria in the mailbox at this time.

**User Response:** Continue normal processing.

#### SESSION TERMINATED ABNORMALLY: LOGON RECORD NOT FOUND

**Explanation:** A valid +LOGON record was not received as the first record. The +LOGON record may have been corrupted.

**User Response:** Check the syntax of the +LOGON record. If it is correct, resubmit.

#### SESSION TERMINATED ABNORMALLY: UNEXPECTED COMMAND RECEIVED

**Explanation:** The command being processed was received out of order or is not a supported command within the command set currently in use. Either the command was misspelled or corrupted, or a required command was omitted.

**User Response:** Check the syntax of the command. If it is correct, resubmit.

# +SESSION TERMINATED NORMALLY

**Explanation:** The +LOGOFF command has been processed successfully and the session with Information Exchange has ended normally.

**User Response:** Hang up or start a new Information Exchange session.

## SUBELEMENT SIZE OUT OF RANGE

**Explanation:** The size of one of the subelements in the header of the EDI data being processed was larger than expected while processing a +SEND or TRANSFER,A command.

**User Response:** Correct the EDI data and resubmit.

TOO MANY TRIES - USER ID HAS BEEN REVOKED

**Explanation:** Too many tries to use the network with an incorrect or unauthorized password were made. The user ID associated with these attempts has been revoked.

**User Response:** Contact your service administrator to have the user ID reset or resumed and to get the correct password.

#### TRANSFER,A

**Explanation:** The RECEIVE command was issued, and there are documents that meet the selection criteria in the mailbox. The documents will be sent following receipt of the CONTINUE message from the user.

**User Response:** Issue the CONTINUE response to continue normal processing.

UNAUTHORIZED ACCESS. USER ID WAS REVOKED.

**Explanation:** The user ID was revoked. Access to the network has been denied.

**User Response:** Contact your service administrator to have your user ID reset or resumed.

#### +UNEXPECTED COMMAND RECEIVED

**Explanation:** The command being processed was received out of order or is not a supported command within the command set currently in use. Either the command was misspelled or corrupted or a required command was omitted. The session is maintained and other commands may be issued.

**User Response:** Check the syntax of the command. If it is correct, resubmit.

# UNEXPECTED END OF DATA

**Explanation:** The command entered is incomplete. The command delimiter may be missing.

**User Response:** Correct the command by including the command delimiter and resubmit.

# UNSPECIFIED ERROR IN NETWORK SIGNON

**Explanation:** A +LOGON request was submitted, but the request failed for a reason that is not specified.

**User Response:** Resubmit the command. If the problem persists, contact the Customer Care Help Desk.

# USER ID NOT DEFINED TO NETWORK

**Explanation:** The USERID keyword value provided on the +LOGON command was not recognized as a valid user ID.

**User Response:** Verify that the user ID provided in the command is defined to the network and resubmit the command.

# USERID IS REQUIRED

**Explanation:** The USERID keyword is required for the command being processed.

**User Response:** Include the USERID keyword and parameter value in the command and resubmit.

# USER IS NOT ALLOWED TO CHANGE PASSWORD

**Explanation:** You are not authorized to change your password. A service administrator must change the password.

**User Response:** To change your password or become authorized to change your password, contact your service administrator.

# USER IS NOT AUTHORIZED TO PORT OF ENTRY

**Explanation:** The phone number that you dialed connected you to a port of entry you are not authorized to use.

**User Response:** Contact your service administrator to verify that the phone number you are dialing is correct. If it is correct, request authority to use the port of entry. If incorrect, request the number to dial for connecting to the port of entry you are authorized to use.

# Sample communication scripts

The sample scripts in this appendix are provided for illustrative purposes only. To use these scripts, you must update them with your account, user ID, password, phone number, and any other information specific to your application requirements.

The following types of sample scripts are provided:

- Procomm Plus for Windows
- Procomm Plus for DOS
- Cleo Async

Use batch scripts to submit all your commands to Expedite/Async. You may not enter the commands manually because of timeout restrictions in the network gateway.

When sending data to Information Exchange, any pad characters added to your data by your communication software package are removed and not stored in Information Exchange. When receiving data, some communication software packages will remove pad characters; others will not, and the pad characters will be stored with your received data.

# Procomm Plus for Windows

Set up a dial directory entry in Procomm Plus for Windows for Information Exchange with the following information:

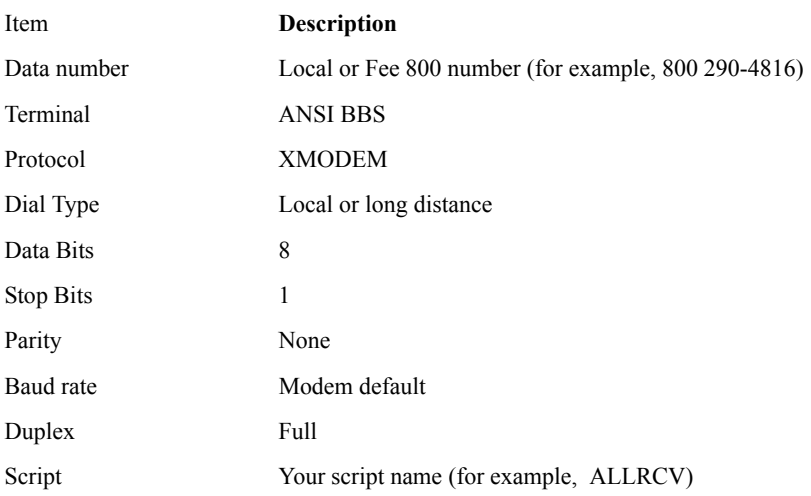

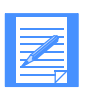

NOTE: The script will have to be compiled before it can be used. The aspect script editor that comes with Procomm Plus for Windows allows the user to compile the script.

The following sample scripts demonstrate the XMODEM protocol:

Description

- Receive all files from Information Exchange.
- Receive EDI files from and send EDI files to Information Exchange.
- Receive EDI files from Information Exchange.
- Send EDI files to Information Exchange.
- Send text files to Information Exchange.

# Receive all files from Information Exchange

```
;
;* ProComm for Windows Version 2.1
;* INFORMATION EXCHANGE Receive All Script
;
PROC MAIN
;
;
;* SERVICE MANAGER LOGON SEQUENCE
;
PAUSE 2
termmsg "'r'n"<br>termmsg "CONNECT TO IGN SUCCESSFUL'r'n"<br>TRANSMIT "+LOGON EXPASYNC ACCOUNT(ACCT1) USERID(USERID1) PASSWORD(PASSW1);^M"
termmsg "'r'n"
termmsg "+LOGON SENT TO SERVICE MANAGER'r'n"
WAITFOR "+READY" 45
;
IF FAILURE
  GOTO FAIL02
ENDIF
;
;
;* INFORMATION EXCHANGE LOGON SEQUENCE
;
PAUSE 2
termmsg "'r'n"
termmsg "LOGON THROUGH SERVICE MANAGER SUCCESSFUL'r'n"
TRANSMIT "+CONNECT ACCOUNT(IEACCT) USERID(IEUSER) PASSWORD(IEPASSW);^M"
termmsg "'r'n"
termmsg "+CONNECT SENT TO INFORMATION EXCHANGE'r'n"
WAITFOR "+READY" 45
;
IF FAILURE
  GOTO FAIL02A
ENDIF
;
;* RECEIVE SEQUENCE
;
termmsg "'r'n"
termmsg "ATTEMPTING FILE TRANSFER ** FROM IE **'r'n"
TRANSMIT "+SELECT LIMIT(ALL);^M"
termmsg "'r'n"
termmsg "+SELECT SENT TO IE'r'n"
WAITFOR "+SELECT DOCUMENTS FOLLOW" 45
PAUSE 3
;
IF FAILURE
   GOTO FAIL05
ENDIF
;
;* FILE TRANSFER FROM IE
;
termmsg "'r'n"
```
# Receive EDI files from and send EDI files to Information Exchange

```
;* ProComm for Windows Version 2.1
;* INFORMATION EXCHANGE Receive/Send EDI Only Script
PROC MAIN
;* SERVICE MANAGER LOGON SEQUENCE
PAUSE<sub>2</sub>
\begin{array}{lll} \texttt{remms} & \texttt{``r'n''} \\ \texttt{termms} & \texttt{``c'm''} \\ \texttt{termms} & \texttt{r} & \texttt{conv} \\ \end{array}TRANSMIT "+LOGON EXPASYNC ACCOUNT (ACCT1) USERID(USERID1) PASSWORD(PASSW1); ^M"
TRANSMIT "TLOGON EXPASING ACCOUNT (ACCTI) USE.<br>
termmsg "'r'n"<br>
termmsg "tLOGON SENT TO SERVICE MANAGER'r'n"<br>
WAITFOR "+READY" 45
IF FAILURE
 GOTO FAIL02
\texttt{ENDIF}\cdot\cdot;* INFORMATION EXCHANGE LOGON SEQUENCE
PAUSE 2
TRANSMIT "+CONNECT ACCOUNT (IEACCT) USERID (IEUSER) PASSWORD (IEPASSW); ^M"
terminsq "'r 'n"<br>terminsq "'r 'n"<br>terminsq "+CONNECT SENT TO INFORMATION EXCHANGE'r 'n"
WAITFOR "+READY" 45
IF FAILURE
  GOTO FAIL02A
ENDIF
termmsq "'r'n"
termmsg "+CONNECT ACCEPTED'r'n"
** RECEIVE EDI SEQUENCE
,<br>termmsg "'r'n"<br>termmsg "ATTEMPTING FILE TRANSFER ** FROM IE **'r'n"
TRANSMIT "+SELECT EDIRCV(Y); ^M"
TRANSMIT "TSELECT EDIRCV(I); M"<br>termmsg "'r'n"<br>termmsg "+SELECT RECEIVE EDI ONLY SENT TO IE'r'n"
WAITFOR "+SELECT DOCUMENTS FOLLOW" 45
PAUSE 3
IF FAILURE
  GOTO FAIL05
ENDIF
: * FILE TRANSFER FROM IE
termmsg "'r'n"
termmsg "SELECT ACCEPTED'r'n"
Lerning "Irin"<br>terming "Irin"<br>terming "FILE TRANSFER ** FROM IE ** IN PROGRESS'r'n"<br>GETFILE XMODEM "C:\PROWIN2\EDIFILES.REC"<br>WAITFOR "+READY" 45
.<br>IF FAILURE
  GOTO FAIL06
ENDIF
;* FILE TRANSFER FROM IE SUCCESSFUL
termmsg "'r'n"
termmsg "FILE TRANSFER ** FROM IE ** SUCCESSFUL'r'n"
; * SEND SEQUENCE - EDI
SENDEDT:
```

```
termmsg "'r'n"
termmsg "ATTEMPTING FILE TRANSFER ** TO IE ** 'r 'n"
TRANSMIT "+SEND; ^M"
thansmil "SEND, M<br>termmsg "'r'n"<br>termmsg "+SEND SENT ** TO IE **'r'n"
WAITFOR "+READY" 45
'<br>IF FAILURE
  GOTO FAIL03
ENDIF
\ddot{ },<br> \star FILE TRANSFER TO INFORMATION EXCHANGE
termmsg "'r'n"
terming "+SEND ACCEPTED -- UPLOAD IN PROGRESS'r'n"
SENDFILE XMODEM "C:\PROWIN2\EDIFILE.SND"
    while $XFERSTATUS
    endwhile
.<br>IF SUCCESS
  GOTO GOODSEND
ENDIF
\ddot{ }termmsg "'r'n"<br>termmsg "** ERROR 03A **'r'n"
GOTO FAIL03A
GOODSEND:<br>termmsg "'r'n"<br>termmsg "FILE TRANSFER ** TO IE ** SUCCESSFUL'r'n"
TRANSMIT "+EOF; ^M"
termasg "'r"<br>termasg "'r"<br>termasg "'r"<br>termasg "'recor SENT TO IE'r'n"<br>WAITFOR "+READY" 45
IF FAILURE
  GOTO FAIL04
ENDIF
termmsg "'r'n"<br>termmsg "+EOF ACCEPTED'r'n"
,<br>;* LOGOFF SEQUENCE
LOGOFF:
LOGOFF:<br>termmsg "'r'n"<br>termmsg "LOGOFF IN PROGRESS'r'n"<br>TRANSMIT "+LOGOFF;^M"<br>termmsg "'r'n"<br>termmsg "+LOGOFF SENT TO INFORMATION EXCHANGE'r'n"<br>WAITFOR "+SESSION TERMINATED NORMALLY" 45
IF FAILURE
  GOTO FAIL07
ENDIF
termmsg "'r'n"<br>termmsg "+LOGOFF ACCEPTED'r'n"
\cdotEND:
HANGUP
termmsg "'r'n"
ternmsg " interestational process of terms of terms interests of the connect terms of the connect state of the terms of the terms of the state of the state of the state of the state of the state of the state of the state o
EXTT
\ddot{ };* ERROR MESSAGES
\ddot{ }FAIL02:
termmsg "'r'n"<br>termmsg "** ERROR 02 **'r'n"
termmsg "'r'n"
ternmag "LOGON TO SERVICE MANAGER FAILED'r'n"<br>ternmag "PLEASE TRY AGAIN LATER'r'n"
```
#### **Procomm Plus for Windows**

```
GOTO END
\cdotFATI.02A:termmsg "'r'n"<br>termmsg "** ERROR 02A **'r'n"
Lernang "'L'h"<br>termmsg "L'h"<br>termmsg "LOGON TO INFORMATION EXCHANGE FAILED'r'n"<br>termmsg "PLEASE TRY AGAIN LATER'r'n"
GOTO END
FAIL03:
railos:<br>termmsg "'r'n"<br>termmsg "** ERROR 03 **'r'n"<br>termmsg "'r'n"<br>termmsg "INVALID RESPONSE TO +SEND'r'n"
EAILO3A:<br>FAILO3A:<br>termmsg "'r'n"<br>termmsg "** ERROR 03A **'r'n"<br>termmsg "'r'n"<br>termmsg "FILE TRANSFER ** TO INFORMATION EXCHANGE ** FAILED'r'n"
GOTO LOGOFF
\cdotFAIL04:
termmsg "'r'n"<br>termmsg "** ERROR 04 **'r'n"
termmsq "'r'n"
terming "INVALID RESPONSE TO +EOF'r'n"<br>terming "INVALID RESPONSE TO +EOF'r'n"<br>terminsg "FILE TRANSFER ** TO INFORMATION EXCHANGE ** FAILED'r'n"
GOTO LOGOFF
\cdotrain00:<br>termmsg "'r'n"<br>termmsg "** ERROR 05 **'r'n"<br>termmsg "'r'n"
FAIL05:
\begin{tabular}{lllllllll} \texttt{Cylimusy} & I & II \\ \texttt{termmsg} & \texttt{INVALID} & \texttt{RESPONSE} & \texttt{TO} & +\texttt{SELECT} \: \texttt{'r} \: \texttt{'n''} \\ \texttt{termmsg} & \texttt{OR} \: \texttt{'r} \: \texttt{'n''} \end{tabular}termmsg "NO EDI DOCUMENTS TO RECEIVE'r'n"
GOTO SENDEDI
FAIL06:
termmsg "'r'n"<br>termmsg "** ERROR 06 **'r'n"
termmsg "'r'n"
Lerminsg "+EEADY NOT RECEIVED FROM INFORMATION EXCHANGE'r'n"<br>terminsg "FILE TRANSFER ** TO INFORMATION EXCHANGE ** FAILED'r'n"
GOTO SENDEDI
FAIL07:
termmsg "'r'n"<br>termmsg "** ERROR 07 **'r'n"
termmsg "'r'n"
termmsg "INVALID RESPONSE TO +LOGOFF'r'n"
TRANSMIT "+LOGOFF; ^M"
TRANSMIT "TLOGOFF, METHOP OF THE RESERVED ON THE LETTING THE LOGOFF SENT TO INFORMATION EXCHANGE -- SECOND ATTEMPT'r'n" WAITFOR "TSESSION TERMINATED NORMALLY" 45
IF FAILURE
   GOTO END
ENDIF
\cdot'<br>termmsg "'r'n"<br>termmsg "+LOGOFF ACCEPTED'r'n"
GOTO END
: * END OF IE SCRIPT
ENDPROC
```
# Receive EDI files from Information Exchange

```
;* ProComm for Windows Version 2.1
;* INFORMATION EXCHANGE Receive EDI Only Script
PROC MAIN
\ddot{ };* SERVICE MANAGER LOGON SEQUENCE
PAUSE<sub>2</sub>
THOSE Z<br>termmsg "'r'n"<br>termmsg "CONNECT TO IGN SUCCESSFUL'r'n"
TRANSMIT "+LOGON EXPASYNC ACCOUNT(ACCT1) USERID(USERID1) PASSWORD(PASSW1);^M"
TRANSMIT "TLOGON EXPASING ACCOUNT (ACCTI) USED<br>termmsg "'r'n"<br>termmsg "tLOGON SENT TO SERVICE MANAGER'r'n"<br>WAITFOR "+READY" 45
IF FAILURE
 GOTO FAIL02
ENDIF
\cdot\cdot;* INFORMATION EXCHANGE LOGON SEQUENCE
PAUSE 2
\begin{minipage}[c]{0.9\linewidth} \texttt{terming "v'n"} \\ \texttt{terming "LOGON THROUGH SERVICE MANASER SUCCESFUL`r`n"} \end{minipage}TRANSMIT "+CONNECT ACCOUNT (IEACCT) USERID (IEUSER) PASSWORD (IEPASSW); ^M"
ternmsg "'r'n"<br>ternmsg "'r'n"<br>ternmsg "+CONNECT SENT TO INFORMATION EXCHANGE'r'n"
WAITFOR "+READY" 45
termmsg "'r'n"<br>termmsg "-r'n"<br>termmsg "-CONNECT ACCEPTED'r'n"
IF FAILURE
  GOTO FAIL02A
ENDIF
;<br>;* RECEIVE EDI SEQUENCE
,<br>termmsg "'r'n"<br>termmsg "ATTEMPTING FILE TRANSFER ** FROM IE **'r'n"
TRANSMIT "+SELECT EDIRCV(Y); ^M"
TRANSMIT "TEELECT EDIRCV(I), M<br>termmsg "'r Nn"<br>termmsg "'sELECT RECEIVE EDI ONLY SENT TO IE'r 'n"<br>WAITFOR "+SELECT DOCUMENTS FOLLOW" 45
PAUSE 3
\ddot{ }IF FAILURE
  GOTO FAIL05
ENDIF
; * FILE TRANSFER FROM IE
termmsg "'r'n"<br>termmsg "SELECT ACCEPTED'r'n"
termmsq "'r'n"
CHINGS LIN<br>
LETTING TEILE TRANSFER ** FROM IE ** IN PROGRESS 'r 'n"<br>
GETFILE XMODEM "C:\PROWIN2\EDIFILES.REC"
WAITFOR "+READY" 45
.<br>IF FAILURE
  GOTO FAIL06
ENDIF
\cdot;* FILE TRANSFER FROM IE SUCCESSFUL
termmsg "'r'n"
termmsg "FILE TRANSFER ** FROM IE ** SUCCESSFUL'r'n"
: * LOGOFF SEQUENCE
LOGOFF:
```
#### **Procomm Plus for Windows**

```
termmsg "'r'n"<br>termmsg "LOGOFF IN PROGRESS'r'n"
TRANSMIT "+LOGOFF; ^M"
LEARSFILL THOGOFF, FI<br>termmsg "'t'n"<br>termmsg "tLOGOFF SENT TO INFORMATION EXCHANGE'r'n"
WAITFOR "+SESSION TERMINATED NORMALLY" 45
TF FATLURE
  GOTO FAIL07
ENDIF
termmsg "'r'n"<br>termmsg "+LOGOFF ACCEPTED'r'n"
END:
HANGUP
termmsg "'r'n"
EXIT
;* ERROR MESSAGES
FAIL02:
termmsg "'r'n"
ternmasy<br>ternmsg "** ERROR 02 **'r'n"<br>ternmsg "'r'n"<br>ternmsg "LOGON TO SERVICE MANAGER FAILED'r'n"<br>ternmsg "PLEASE TRY AGAIN LATER'r'n"
GOTO END
rainu2A:<br>termmsg "'r'n"<br>termmsg "** ERROR 02A **'r'n"<br>termmsg "'r'n"
terminsy "LOGON TO INFORMATION EXCHANGE FAILED'r'n"<br>terminsy "LOGON TO INFORMATION EXCHANGE FAILED'r'n"
GOTO END
FAIL05:
railoo:<br>termmsg "'r'n"<br>termmsg "** ERROR 05 **'r'n"<br>termmsg "'r'n"
Lernmasg "INVALID RESPONSE TO +SELECT'r'n"<br>termmasg "INVALID RESPONSE TO +SELECT'r'n"<br>termmasg "NO DOCUMENTS TO SEND'r'n"
GOTO LOGOFF
FAIL06:
termmsg "'r'n"<br>termmsg "** ERROR 06 **'r'n"<br>termmsg "'r'n"
Commany " - 1.<br>
termmsg "+EOF NOT RECEIVED FROM INFORMATION EXCHANGE ** FAILED 'r 'n"<br>
termmsg "FILE TRANSFER ** TO INFORMATION EXCHANGE ** FAILED 'r 'n"
GOTO LOGOFF
FAIL07:
termmsg "'r'n"
terming "** ERROR 07 **'r'n"<br>terming "'r'n"<br>terming "'r'n"<br>terming "INVALID RESPONSE TO +LOGOFF'r'n"
TRANSMIT "+LOGOFF; ^M"
TERMINGTONIAN TERMINE TRANSPORTED THE TERMING SECOND ATTEMPT 'T'N"<br>
LETTERS "HOGOFF SENT TO INFORMATION EXCHANGE -- SECOND ATTEMPT 'T'N"
WAITFOR "+SESSION TERMINATED NORMALLY" 45
IF FAILURE
  termmsg<sup>"</sup>'r'n"
   termmsg "INVALID RESPONSE TO +LOGOFF -- SECOND ATTEMPT'r'n"
   GOTO END
ENDIF
termmsg "'r'n"<br>termmsg "+LOGOFF ACCEPTED'r'n"
GOTO END
\ddot{ }
```
;\* END OF IE SCRIPT ; ENDPROC

# Send EDI files to Information Exchange

```
;* ProComm for Windows Version 2.1
:* INFORMATION EXCHANGE EDI SEND ONLY SCRIPT
PROC MAIN
;* SERVICE MANAGER LOGON SEQUENCE
PAUSE<sub>2</sub>
\begin{array}{lll} \texttt{remms} & \texttt{``r'n''} \\ \texttt{termms} & \texttt{``c'm''} \\ \texttt{termms} & \texttt{r} & \texttt{conv} \\ \end{array}TRANSMIT "+LOGON EXPASYNC ACCOUNT (ACCT1) USERID(USERID1) PASSWORD(PASSW1); ^M"
TRANSMIT "TLOGON EXPASING ACCOUNT (ACCTI) USE.<br>termmsg "'r'n"<br>termmsg "+LOGON SENT TO SERVICE MANAGER'r'n"<br>WAITFOR "+READY" 45
IF FAILURE
  GOTO FAIL02
ENDIF
\cdot\cdot;* INFORMATION EXCHANGE LOGON SEQUENCE
PAUSE 2
TRANSMIT "+CONNECT ACCOUNT (IEACCT) USERID (IEUSER) PASSWORD (IEPASSW); ^M"
terminsq "'r 'n"<br>terminsq "'r 'n"<br>terminsq "+CONNECT SENT TO INFORMATION EXCHANGE'r 'n"
WAITFOR "+READY" 45
IF FAILURE
 GOTO FAIL02A
ENDIF
; * SEND SEQUENCE - EDI
termmsg "'r'n"
Lernmag "-C'ONNECT ACCEPTED'r'n"<br>termmag "+CONNECT ACCEPTED'r'n"<br>termmag "'r'n"<br>termmag "ATTEMPTING FILE TRANSFER ** TO IE **'r'n"
TRANSMIT "+SEND; ^M"
TRANSMIT "+SEND;"M"<br>termmsg "*r'n"<br>termmsg "+SEND SENT ** TO IE **'r'n"<br>WAITFOR "+READY" 45
IF FAILURE
  GOTO FAIL03
ENDIF
\cdot: FILE TRANSFER TO INFORMATION EXCHANGE
termmsg "'r'n"
termmsg "+SEND ACCEPTED -- UPLOAD IN PROGRESS'r'n"
SENDFILE XMODEM "C:\PROWIN2\EDIFILE.SND"
    while $XFERSTATUS
    endwhile
IF SUCCESS
  GOTO GOODSEND
ENDIF
\cdot :
termmsg "'r'n"<br>termmsg "** ERROR 03A **'r'n"
GOTO FAIL03A
,<br>GOODSEND:<br>termmsg "'r'n"<br>termmsg "FILE TRANSFER ** TO IE ** SUCCESSFUL'r'n"
TRANSMIT "+EOF; ^M"
TRANSMIT "TEOF"<br>
termmsg "'r'n"<br>
termmsg "+EOF SENT TO IE'r'n"<br>
WAITFOR "+READY" 45
```

```
.<br>IF FAILURE
  GOTO FAIL04
\texttt{ENDIF}termmsg "'r'n"<br>termmsg "+EOF ACCEPTED'r'n"
\ddot{ }: * LOGOFF SEQUENCE
ï
LOGOFF:
termmsg "'r'n"
Lernansy Transport IN PROGRESS'r'n"<br>TRANSMIT "+LOGOFF;^M"
TRANSFILE "TLOGOFF, THE TRANSFILE TRANSFILE TRANSFILE TRANSFILE TRANSFILE TRANSPERSER TRANSFILE TRANSFILE TRANSFILE TRANSFILE TRANSFILE TRANSFILE TRANSFILE TRANSFILE TRANSFILE TRANSFILE TRANSFILE TRANSFILE TRANSFILE TRANS
IF FAILURE
  GOTO FAIL07
ENDIF
termmsg "'r'n"
termmsg "+LOGOFF ACCEPTED'r'n"
END:
HANGUP
termmsg "'r'n"
termmsg "
                    DISCONNECT FROM IE IN PROGRESS
                                                                              \mathbf{r} \cdot \mathbf{n}EXIT
\mathcal{L}: * ERROR MESSAGES
\ddot{ }FAIL02:
termmsg "'r'n"
terminsg "** ERROR 02 ** 'r 'n"
termmsg "'r'n"
ternmag "LOGON TO SERVICE MANAGER FAILED'r'n"<br>ternmag "PLEASE TRY AGAIN LATER'r'n"
GOTO END
r<br>
FAILO2A:<br>
termmsg "'r'n"<br>
termmsg "'r'n"<br>
termmsg "'r'n"<br>
"
ternmasy LOGON TO INFORMATION EXCHANGE FAILED'r'n"<br>ternmasy "LOGON TO INFORMATION EXCHANGE FAILED'r'n"
GOTO END
FAIL03:
FAILO3:<br>termmsg "'r'n"<br>termmsg "** ERROR 03 **'r'n"<br>termmsg "'r'n"<br>termmsg "INVALID RESPONSE TO +SEND'r'n"
FAIL03A:
terming "'r'n"<br>terming "** ERROR 03A **'r'n"<br>terming "'r'n"
termmsg "FILE TRANSFER ** TO INFORMATION EXCHANGE ** FAILED'r'n"
GOTO LOGOFF
FAIL04:
termmsg "'r'n"<br>termmsg "** ERROR 04 **'r'n"
termmsg "'r'n"
terming "INVALID RESPONSE TO +EOF'r'n"<br>terming "INVALID RESPONSE TO +EOF'r'n"<br>terming "FILE TRANSFER ** TO INFORMATION EXCHANGE ** FAILED'r'n"
GOTO LOGOFF
FAIL07:
termmsg "'r'n"<br>termmsg "** ERROR 07 **'r'n"
```
*Procomm Plus for Windows*

```
termmsg "'r'n"
termmsg "INVALID RESPONSE TO +LOGOFF'r'n"
TRANSMIT "+LOGOFF;^M"
termmsg "'r'n"
termmsg "+LOGOFF SENT TO INFORMATION EXCHANGE -- SECOND ATTEMPT'r'n"
WAITFOR "+SESSION TERMINATED NORMALLY" 45
;
IF FAILURE
 termmsg "'r'n"
 termmsg "INVALID RESPONSE TO +LOGOFF -- SECOND ATTEMPT'r'n"
 GOTO END
ENDIF
;
termmsg "'r'n"
termmsg "+LOGOFF ACCEPTED'r'n"
GOTO END
;<br>;* END OF IE SCRIPT
;
ENDPROC
```
# Send text files to Information Exchange

```
;* ProComm for Windows Version 2.1
;* INFORMATION EXCHANGE TEXTFILE SEND ONLY SCRIPT
;
PROC MAIN
;
;* SERVICE MANAGER LOGON SEQUENCE
;
PAUSE 2
termmsg "'r'n"
termmsg "CONNECT TO IGN SUCCESSFUL'r'n"
TRANSMIT "+LOGON EXPASYNC ACCOUNT(ACCT1) USERID(USERID1) PASSWORD(PASSW1);^M"
termmsg "'r'n"
termmsg "+LOGON SENT TO SERVICE MANAGER'r'n"
WAITFOR "+READY" 45
;
IF FAILURE
  GOTO FAIL02
ENDIF
;
;
;* INFORMATION EXCHANGE LOGON SEQUENCE
PAUSE 2
termmsg "'r'n"
termmsg "LOGON THROUGH SERVICE MANAGER SUCCESSFUL'r'n"
TRANSMIT "+CONNECT ACCOUNT(IEACCT) USERID(IEUSER) PASSWORD(IEPASSW); ^M"
termmsg "'r'n"
termmsg "+CONNECT SENT TO INFORMATION EXCHANGE'r'n"
WAITFOR "+READY" 45
;
IF FAILURE
  GOTO FAIL02A
ENDIF
;
;
;* SEND SEQUENCE - NON-EDI
;
termmsg "'r'n"
termmsg "ATTEMPTING FILE TRANSFER ** TO IE **`r`n"<br>TRANSMIT "+SEND DESTACCT(IEACCT1) DESTUID(IEUSER2) USERCLASS(SAMPLE);^M"<br>termmsg "`r`n"
termmsg "+SEND SENT ** TO IE **'r'n"
WAITFOR "+READY" 45
;
IF FAILURE
  GOTO FAIL03
ENDIF
;
;* FILE TRANSFER TO INFORMATION EXCHANGE
;
termmsg "'r'n"
termmsg "+SEND ACCEPTED -- UPLOAD IN PROGRESS'r'n"
SENDFILE XMODEM "C:\PROWIN2\TEXTFILE.SND"
while $XFERSTATUS
endwhile
;
IF SUCCESS
  GOTO GOODSEND2
ENDIF
;
termmsg "'r'n"
termmsg "** ERROR 03A **'r'n"
GOTO FAIL03A
;
GOODSEND2:
termmsg "'r'n"
termmsg "FILE TRANSFER ** TO IE ** SUCCESSFUL'r'n"
;
TRANSMIT "+EOF;^M"
termmsg "'r'n"
termmsg "+EOF SENT TO IE'r'n"
WAITFOR "+READY" 45
;
```
**Procomm Plus for Windows** 

```
IF FAILURE
    GOTO FAIL04
 ENDIF
 termmsq "'r'n"
 terming "+EOF ACCEPTED'r'n"
 ;* LOGOFF SEQUENCE
 LOGOFF:
 termmsg "'r'n"
 ternmsg "LOGOFF IN PROGRESS'r'n"<br>TRANSMIT "+LOGOFF;^M"
 TRANSFILE "TLOGOFF, FREE TRANSFILE TRANSFILE TRANSFILE TRANSFILE TRANSFILE TRANSPERSER TRANSFILE TRANSFILE TRANSFILE TRANSFILE TRANSFILE TRANSFILE TRANSFILE TRANSFILE TRANSFILE TRANSFILE TRANSFILE TRANSFILE TRANSFILE TRAN
 IF FAILURE
    GOTO FAIL07
 ENDIF
 termmsg "'r'n"
 termmsg "+LOGOFF ACCEPTED'r'n"
 END:
 HANGUP
 termmsg "
                            DISCONNECT FROM IE IN PROGRESS
                                                                                                           \mathbf{r} \cdot \mathbf{n}EXIT
 \cdot: * ERROR MESSAGES
 FAIL02:
 termmsg "'r'n"<br>termmsg "** ERROR 02 **'r'n"
 ternmasy "EARNA 02 " I H<br>ternmsg "LOGON TO SERVICE MANAGER FAILED'r'n"<br>ternmsg "PLEASE TRY AGAIN LATER'r'n"
 GOTO END
;<br>FAILO2A:<br>termmsg "'r'n"<br>termmsg "** ERROR O2A **'r'n"<br>termmsg "'r'n"<br>termmsg "LOGON TO INFORMATION EXCHANGE FAILED'r'n"<br>termmsg "PLEASE TRY AGAIN LATER'r'n"<br>termmsg "PLEASE TRY AGAIN LATER'r'n"
 GOTO END
 FAIL03:
 terming " 'r 'n"terminsy " in ERROR 03 ** 'r 'n"<br>terminsy " 'r 'n"<br>terminsy " 'r 'n"<br>terminsy " INVALID RESPONSE TO +SEND 'r 'n"
 ,<br>FAILO3A:<br>termmsg "'r'n"<br>termmsg "** ERROR O3A **'r'n"<br>termmsg "'r'n"<br>termmsg "FILE TRANSFER ** TO INFORMATION EXCHANGE ** FAILED'r'n"
 GOTO LOGOFF
FAIL04:<br>termmsg "'r'n"<br>termmsg "** ERROR 04 **'r'n"<br>termmsg "'r'n"<br>termmsg "INVALID RESPONSE TO +EOF'r'n"<br>termmsg "FILE TRANSFER ** TO INFORMATION EXCHANGE ** FAILED'r'n"<br>GOTO LOGOFF
 FAIL07:
 \begin{array}{lll} \texttt{FALLO} \texttt{f:} \\ \texttt{termmsg} & \texttt{``r} \texttt{'n''} \\ \texttt{termmsg} & \texttt{``*} \texttt{EROR} \texttt{07} & \texttt{**} \texttt{'r} \texttt{'n''} \\ \texttt{termmsg} & \texttt{``r} \texttt{'n''} \\ \texttt{termmsg} & \texttt{''INVALID} \texttt{RESPONSE} \texttt{TO} + \texttt{LOGOFF} \texttt{'n''} \end{array}
```

```
TRANSMIT "+LOGOFF;^M"
termmsg "'r'n"
termmsg "+LOGOFF SENT TO INFORMATION EXCHANGE -- SECOND ATTEMPT'r'n"
WAITFOR "+SESSION TERMINATED NORMALLY" 45
;
IF FAILURE
 termmsg "'r'n"
 termmsg "INVALID RESPONSE TO +LOGOFF -- SECOND ATTEMPT'r'n"
 GOTO END
ENDIF
;
termmsg "'r'n"
termmsg "+LOGOFF ACCEPTED'r'n"
GOTO END
;
;* END OF IE SCRIPT
;
ENDPROC
```
# Procomm Plus for DOS

Set up the communication parameters, such as the port, baud rate, and modem init string, with information specific to your application requirements.

Description

- Send and receive all files for Information Exchange using XMODEM.
- Send and receive EDI files for Information Exchange using ANSI Clear.

# Send and receive all files for Information Exchange using XMODEM

```
;
; Set Communication Parameters
; 
PROC MAIN
SET PORT COM1
SET BAUDRATE 38400
SET DUPLEX FULL
SET DATABITS 8
SET PARITY NONE
SET STOPBITS 1
SET WRAP OFF
MESSAGE " "
;
; Modem init string follows
;
TRANSMIT "ATDT18002904816^M"
MESSAGE " "
MESSAGE "DIAL DIGITS SENT ** TO MODEM **"
WAITFOR "CONNECT" 45
;
;
IF NOT WAITFOR
  GOTO FAIL01
ENDIF
;
;
; Service Manager Logon Sequence
;
PAUSE 2
MESSAGE " "
MESSAGE "CONNECT TO IGN SUCCESSFUL"
TRANSMIT "+LOGON EXPASYNC ACCOUNT(ACCT1) USERID(USERID1) PASSWORD(PASSW1);^M"
MESSAGE " "
MESSAGE "+LOGON SENT TO SERVICE MANAGER"
WAITFOR "+READY" 45
;
IF NOT WAITFOR
   GOTO FAIL02
ENDIF
;
;
; Information Exchange Logon Sequence
;
PAUSE 2
MESSAGE " "
MESSAGE "LOGON THROUGH SERVICE MANAGER SUCCESSFUL"
TRANSMIT "+CONNECT ACCOUNT(IEACCT) USERID(IEUSER) PASSWORD(IEPASSW);^M"
MESSAGE " "
MESSAGE "+CONNECT SENT TO INFORMATION EXCHANGE"
WAITFOR "+READY" 45
;
IF NOT WAITFOR
   GOTO FAIL02A
ENDIF
;
; Send Sequence - EDI
;
MESSAGE " "
```

```
MESSAGE "+CONNECT ACCEPTED"
MESSAGE " "
MESSAGE "ATTEMPTING FILE TRANSFER ** TO IE **"
TRANSMIT "+SEND;^M"<br>MESSAGE " "
MESSAGE "+SEND SENT ** TO IE **"
WAITFOR "+READY" 45
;
IF NOT WAITFOR
   GOTO FAIL03
ENDIF
;
; File Transfer to INFORMATION EXCHANGE
;
MESSAGE " "
MESSAGE "+SEND ACCEPTED -- UPLOAD IN PROGRESS"
SENDFILE XMODEM "C:\PCPLUS\EDIFILE.SND"
;
IF SUCCESS
   GOTO GOODSEND
ENDIF
;
MESSAGE " "
MESSAGE "** ERROR 03A **"
GOTO FAIL03A
;
; File Transfer to IE Successful
;
GOODSEND:
MESSAGE " "
MESSAGE "FILE TRANSFER ** TO IE ** SUCCESSFUL"
;
TRANSMIT "+EOF;^M"
MESSAGE " "
MESSAGE "+EOF SENT TO IE"
WAITFOR "+READY" 45
;
IF NOT WAITFOR
   GOTO FAIL04
ENDIF
;
MESSAGE " "
MESSAGE "+EOF ACCEPTED"
;
; Send Sequence - non-EDI
;
MESSAGE " "
MESSAGE "ATTEMPTING FILE TRANSFER ** TO IE **"
TRANSMIT "+SEND DESTACCT(IERCVA) DESTUID(IERCVRU) USERCLASS(SAMPLE);^M"<br>MESSAGE " "
MESSAGE "+SEND SENT ** TO IE **"
WAITFOR "+READY" 45
;
IF NOT WAITFOR
   GOTO FAIL03
ENDIF
;
; File Transfer to INFORMATION EXCHANGE
;
MESSAGE " "
MESSAGE "+SEND ACCEPTED -- UPLOAD IN PROGRESS"
SENDFILE XMODEM "C:\PCPLUS\TEXTFILE.SND"
;
IF SUCCESS
  GOTO GOODSND2
ENDIF
;
MESSAGE " "
MESSAGE "** ERROR 03A **"
GOTO FAIL03A
;
; File Transfer to IE Successful
;
GOODSND2:
MESSAGE " "
MESSAGE "FILE TRANSFER ** TO IE ** SUCCESSFUL"
;
```
# *Procomm Plus for DOS*

```
TRANSMIT "+EOF;^M"<br>MESSAGE " "
MESSAGE "+EOF SENT TO IE"
WAITFOR "+READY" 45
;
IF NOT WAITFOR
  GOTO FAIL04
ENDIF
;
MESSAGE " "
MESSAGE "+EOF ACCEPTED"
;
; Receive Sequence
;
RECEIVE:
MESSAGE " "
MESSAGE "ATTEMPTING FILE TRANSFER ** FROM IE **"
TRANSMIT "+SELECT LIMIT(ALL);^M"
MESSAGE " "
MESSAGE "+SELECT SENT TO IE"
WAITFOR "+SELECT DOCUMENTS FOLLOW" 45
;
IF NOT WAITFOR
  GOTO FAIL05
ENDIF
;
; File Transfer from IE
;
MESSAGE " "
MESSAGE "+SELECT ACCEPTED"
MESSAGE " "
MESSAGE "FILE TRANSFER ** FROM IE ** IN PROGRESS"
GETFILE XMODEM "C:\PCPLUS\ALLFILES.RCV"
WAITFOR "+READY" 45
;
IF NOT WAITFOR
  GOTO FAIL06
ENDIF
;
; File Transfer from IE Successful
;
MESSAGE " "
MESSAGE "FILE TRANSFER ** FROM IE ** SUCCESSFUL"
;
;
; Logoff Sequence
;
LOGOFF:
MESSAGE " "
MESSAGE "LOGOFF IN PROGRESS"
TRANSMIT "+LOGOFF;^M"<br>MESSAGE " "
MESSAGE "+LOGOFF SENT TO INFORMATION EXCHANGE"
WAITFOR "+SESSION TERMINATED NORMALLY" 45
;
IF NOT WAITFOR
  GOTO FAIL07
ENDIF
;
MESSAGE " "
MESSAGE "+LOGOFF ACCEPTED"
;
END:
HANGUP
MESSAGE " "
MESSAGE "************************************************"
MESSAGE " DISCONNECT FROM IE IN PROGRESS "
MESSAGE "************************************************"
EXTT
;
; Error Messages
;
FAIL01:
MESSAGE "** ERROR 01 **"
MESSAGE " "
MESSAGE "DIAL TO THE IGN FAILED"
MESSAGE "PLEASE TRY AGAIN LATER"
```
GOTO END ; FAIL02: MESSAGE "\*\* ERROR 02 \*\*" MESSAGE " " MESSAGE "LOGON TO SERVICE MANAGER FAILED" MESSAGE "PLEASE TRY AGAIN LATER" GOTO END ; FAIL02A: MESSAGE "\*\* ERROR 02A \*\*" MESSAGE " " MESSAGE "LOGON TO INFORMATION EXCHANGE FAILED" MESSAGE "PLEASE TRY AGAIN LATER" GOTO END ; FAIL03: MESSAGE "\*\* ERROR 03 \*\*" MESSAGE "INVALID RESPONSE TO +SEND" FAIL03A: MESSAGE " " MESSAGE "FILE TRANSFER \*\* TO INFOMATION EXCHANGE \*\* FAILED" GOTO LOGOFF ; FAIL04: MESSAGE "\*\* ERROR 04 \*\*" MESSAGE " " MESSAGE "INVALID RESPONSE TO +EOF" MESSAGE "FILE TRANSFER \*\* TO INFORMATION EXCHANGE \*\* FAILED" GOTO LOGOFF ; FAIL05: MESSAGE "\*\* ERROR 05 \*\*" MESSAGE " " MESSAGE "INVALID RESPONSE TO +SELECT" MESSAGE "OR" MESSAGE "NO DOCUMENTS TO SEND" GOTO LOGOFF ; FAIL06: MESSAGE "\*\* ERROR 06 \*\*" MESSAGE " " MESSAGE "+EOF NOT RECEIVED FROM INFORMATION EXCHANGE" MESSAGE "FILE TRANSFER \*\* FROM INFORMATION EXCHANGE \*\* FAILED" GOTO LOGOFF ; FAIL07: MESSAGE "\*\* ERROR 07 \*\*" MESSAGE " " MESSAGE "INVALID RESPONSE TO +LOGOFF" TRANSMIT "+LOGOFF;^M" MESSAGE " " MESSAGE "+LOGOFF SENT TO INFORMATION EXCHANGE -- SECOND ATTEMPT" WAITFOR "+SESSION TERMINATED NORMALLY" 45 ; IF NOT WAITFOR MESSAGE " " MESSAGE "INVALID RESPONSE TO +LOGOFF -- SECOND ATTEMPT" GOTO END ENDIF ; MESSAGE "+LOGOFF ACCEPTED" GOTO END ; ; End of IE Script ; ENDPROC ;

# Send and receive EDI files for Information Exchange using ANSI Clear

```
; Set Communication Parameters
;
PROC MAIN
SET PORT COM1
SET BAUDRATE 38400
SET DUPLEX FULL
SET DATABITS 8
SET PARITY NONE
SET STOPBITS 1
SET WRAP OFF
SET ASCII DN_CR CR<br>MESSAGE " "
;
; Modem init string follows
;
TRANSMIT "ATDT18002904816^M"
MESSAGE " "
MESSAGE "DIAL DIGITS SENT ** TO MODEM **"
WAITFOR "CONNECT" 45
;
IF NOT WAITFOR
  GOTO FAIL01
ENDIF
;
;
; Logon Sequence
;
PAUSE 2
MESSAGE " "
MESSAGE "CONNECT TO IGN SUCCESSFUL"
TRANSMIT "+LOGON EXPASYNC ACCOUNT(ACCT1) USERID(USERID1) PASSWORD(PASSW1)^M"<br>TRANSMIT " CMDSET(CLEAR);^M"<br>MESSAGE " "
MESSAGE "+LOGON SENT TO SERVICE MANAGER"
WAITFOR "+READY" 45
;
IF NOT WAITFOR
  GOTO FAIL02
ENDIF
;
;
; IE Logon Sequence
;
PAUSE 2
MESSAGE " "
MESSAGE "LOGON THROUGH SERVICE MANAGER SUCCESSFUL"
TRANSMIT "+CONNECT ACCOUNT(IEACCT) USERID(IEUSER) PASSWORD(IEPASSW);^M"<br>MESSAGE " "
MESSAGE "+CONNECT SENT TO INFORMATION EXCHANGE"
WAITFOR "EDIREADY" 45
;
IF NOT WAITFOR
   GOTO FAIL02A
ENDIF
;
; REQUEST Sequence to negotiate blocksize other than the default 128
;
MESSAGE " "
MESSAGE "ATTEMPTING TO NEGOTIATE NEW BLOCK SIZE"
TRANSMIT "REQUEST BLOCKSIZE=127^M"
MESSAGE " "
MESSAGE "REQUEST SENT"
WAITFOR "ACCEPT" 45
;
IF NOT WAITFOR
   GOTO FAIL05A
ENDIF
;
; Send Sequence
;<br>MESSAGE <sup>ww</sup>
MESSAGE "REQUEST ACCEPTED"
MESSAGE " "
MESSAGE "ATTEMPTING FILE TRANSFER ** TO IE **"
TRANSMIT "TRANSFER,A;^M"
```
```
MESSAGE " "
MESSAGE "TRANSFER SENT ** TO IE **"
WAITFOR "CONTINUE" 45
;
IF NOT WAITFOR
   GOTO FAIL03
ENDIF
;
; File Transfer to IE
;<br>MESSAGE <sup>ww</sup>
MESSAGE "TRANSFER ACCEPTED -- UPLOAD IN PROGRESS"
SENDFILE ASCII "C:\PCPLUS\AEDIFILE.SND"
;
IF SUCCESS
   GOTO GOODSEND
ENDIF
;
MESSAGE " "
MESSAGE "** ERROR 03A **"
GOTO FAIL03A
;
; File Transfer to IE Successful
;
GOODSEND:<br>MESSAGE " "
MESSAGE "FILE TRANSFER ** TO IE ** SUCCESSFUL"
;<br>TRANSMIT "EDIEOF^M"<br>MESSAGE " "
MESSAGE "EDIEOF SENT TO IE"
WAITFOR "SAVED" 45
;
IF NOT WAITFOR
   GOTO FAIL04
ENDIF
;<br>MESSAGE <sup>ww</sup>
MESSAGE "EDIEOF ACCEPTED"
;
; Receive Sequence
;<br>RECEIVE:<br>MESSAGE " "
MESSAGE "ATTEMPTING FILE TRANSFER ** FROM IE **"<br>TRANSMIT "RECEIVE;^M"<br>MESSAGE " "
MESSAGE "RECEIVE SENT TO IE"
WAITFOR "TRANSFER,A" 45
;
IF NOT WAITFOR
  GOTO FAIL05
ENDIF
;
; File Transfer from IE
;
MESSAGE " "
MESSAGE "RECEIVE ACCEPTED"
MESSAGE " "
MESSAGE "FILE TRANSFER ** FROM IE ** IN PROGRESS"
TRANSMIT "CONTINUE^M"
GETFILE ASCII "C:\PCPLUS\ALLEDI.RCV"
WAITFOR "EDIEOF" 45
;
IF NOT WAITFOR
  GOTO FAIL06
ENDIF
;
; File Transfer from IE Successful
MESSAGE " "
MESSAGE " "
MESSAGE "FILE TRANSFER ** FROM IE ** SUCCESSFUL"
MESSAGE "SAVED MESSAGE SENT TO IE"
TRANSMIT "SAVED^M"
;
;
; Logoff Sequence
```

```
;
LOGOFF:
MESSAGE " "
MESSAGE "LOGOFF IN PROGRESS"<br>TRANSMIT "LOGOFF;^M"<br>MESSAGE " "
MESSAGE "LOGOFF SENT TO IE"
;
END:
HANGUP
MESSAGE " "
MESSAGE "************************************************"
MESSAGE " DISCONNECT FROM IE IN PROGRESS "
MESSAGE "************************************************"
EXIT
;
; Error Messages
;
FAIL01:
MESSAGE " "
MESSAGE "** ERROR 01 **"
MESSAGE " "
MESSAGE "DIAL TO IGN FAILED"
MESSAGE "PLEASE TRY AGAIN LATER"
GOTO END
;
FAIL02:
MESSAGE " "
MESSAGE "** ERROR 02 **"
MESSAGE " "
MESSAGE "LOGON TO SERVICE MANAGER FAILED"
MESSAGE "PLEASE TRY AGAIN LATER"
GOTO END
;
FAIL02A:
MESSAGE " "
MESSAGE "** ERROR 02A **"
MESSAGE " "
MESSAGE "LOGON TO INFORMATION EXCHANGE FAILED"
MESSAGE "PLEASE TRY AGAIN LATER"
GOTO END
;
FAIL03:
MESSAGE " "
MESSAGE "** ERROR 03 **"
MESSAGE "INVALID RESPONSE TO TRANSFER"
FAIL03A:
MESSAGE<sup>"</sup>"
MESSAGE "FILE TRANSFER ** TO INFORMATION EXCHANGE ** FAILED"
GOTO RECEIVE
;
FAIL04:
MESSAGE " "
MESSAGE "** ERROR 04 **"
MESSAGE " "
MESSAGE "INVALID RESPONSE TO EDIEOF"
MESSAGE "FILE TRANSFER ** TO INFORMATION EXCHANGE ** FAILED"
GOTO RECEIVE
;
FAIL05A:
MESSAGE<sup>"</sup>"
MESSAGE "** ERROR 05A **"
MESSAGE " "
MESSAGE "INVALID RESPONSE TO REQUEST COMMAND"
GOTO RECEIVE
;
FAIL05:
MESSAGE " "
MESSAGE "** ERROR 05 **"
MESSAGE " "
MESSAGE "INVALID RESPONSE TO RECEIVE"
MESSAGE "OR"
MESSAGE "NO DOCUMENTS TO TRANSMIT"
GOTO LOGOFF
;<br>FAIL06:<br>MESSAGE " "
```
MESSAGE "\*\* ERROR 06 \*\*"<br>MESSAGE " "<br>MESSAGE "EDIEOF NOT RECEIVED FROM INFORMATION EXCHANGE"

MESSAGE "FILE TRANSFER \*\* FROM IE \*\* FAILED" GOTO LOGOFF

;

; ENDPROC

; ; End of IE Script

Appendix A. Sample communication scripts *Procomm Plus for DOS*

## Cleo Async

Set up the communication parameters, such as the modem init string, phone number, account, user ID, password, and filename, with information specific to your application requirements.

Description

• Send text files to and receive all files from Information Exchange using XMODEM.

Send text files to and receive all files from Information Exchange using XMODEM

LOG A+.LOG -XO MONITOR A+.MON -OC LET ASCIIBLK=0 LET ASCIIEOF=13 LET LINEDELAY=5 SYSTEM rm SEND.\* LET PROTOCOL=XMODEM LET DATA=8 LET PARITY=NONE LET STOP=1 LET DIALINIT=modem init string LET SPEED=9600 LOG \*\*\* SET TOKEN PARAMETERS \*\*\* TOKEN 1=phone number LOG \*\*\* DIAL THE NETWORK \*\*\* 100 AUTODIAL \$1 BRANCH ON BUSY TO 100 BRANCH ON FAIL TO 288 LOG \*\*\* LOGON TO GXS \*\*\* KEY +LOGON EXPASYNC ACCOUNT(account) USERID(userid) PASSWORD(password);<br>FIND "+READY" SEND 15 BRANCH NOT MATCH TO 343 LOG \*\*\* LOGON TO IE \*\*\* KEY +CONNECT ACCOUNT(account) USERID(userid) PASSWORD(ie password); FIND "+READY" SEND 15 BRANCH NOT MATCH TO 343 LOG \*\*\* SEND FILE TO IE \*\*\* KEY +SEND DESTACCT(account) DESTUID(userid); FIND "+READY" SEND 15 BRANCH NOT MATCH TO 343 SEND filename BRANCH NOT NRMEOF TO 839 KEY +EOF FIND "+READY" SEND 15 BRANCH NOT MATCH TO 343 LOG \*\*\* LOGOFF NETWORK \*\*\* 200 KEY +LOGOFF; FIND "+SESSION TERMINATED NORMALLY" 10 BRANCH NOT MATCH TO 343 SLEEP 3 VOICE QUIT 200 LOG \*\*\* NO FILES TO RECEIVE \*\*\* KEY +LOGOFF; FIND "+SESSION TERMINATED NORMALLY" 10 BRANCH NOT MATCH TO 343 SLEEP 3 VOICE QUIT LOG \*\*\* ERRORS \*\*\* 288 LOG \*\*\* AUTODIAL FAILED \*\*\* QUIT 10 343 LOG \*\*\* FIND COMMAND FAILED \*\*\* VOICE QUIT 20 839 LOG \*\*\* TEXT COMMAND FAILED \*\*\* VOICE QUIT 30 732 LOG \*\*\* RECEIVE COMMAND FAILED \*\*\* VOICE

QUIT 40

Expedite/Async User's Guide

*Cleo Async*

# Resolving destination and source for data . . . . . . . . . . . . . . . . . . . . . . . . . . . . . . . . . . . . . . . . . . . . . . . . . . . . . . . . . transfer

For data transfer, Expedite/Async resolves aliases for both destinations and sources.

### Resolving destination aliases

Expedite/Async supports two types of sends:

- EDI
- Non-EDI

The type of send is determined by the parameters included on the SEND command. If no destination parameters are included on the command, the send is an EDI send, and the destination is determined by interrogating the data itself. If any destination parameters are included, the send is considered a non-EDI send, and the destination is determined from the parameters provided on the SEND command.

The ASYNC command set supports both the EDI and non-EDI types of send. The ANSI Clear command set supports only the EDI type of send.

To complete the transfer of data successfully, Information Exchange must be able to determine the Information Exchange account and user ID of the recipient of the data.

#### EDI send

For an EDI send, Expedite/Async provides Information Exchange with one of the following:

- An alias name, Information Exchange alias table type, and Information Exchange alias table name in which to look up the receiver's Information Exchange account and user ID.
	- The alias name is the receiver interchange ID extracted from the EDI data being sent:
		- For X12 data, element ISA08 of the ISA segment contains the interchange receiver ID.
- For UCS data, element BG04 of the BG segment contains the application receiver's code.
- For EDIFACT data, element UNTO contains the interchange recipient.
- For UN/TDI data, element UNTO contains the application receiver's code. If the first subelement (the *code address*) is not blank, Expedite/Async reads it as an alias name.
- The Information Exchange alias table type is always G, indicating the global alias tables will be used.
- The Information Exchange alias table name is a three-character value based on the type of EDI data being sent:
	- For X12 data, the table name is Xqq where qq is the receiver's interchange ID qualifier extracted from the EDI data being sent. Element ISA07 contains this value.
	- For UCS data, the table name is UCS.
	- For EDIFACT data, the table name is Eqq where qq is the first two characters of the interchange recipient qualifier.
	- For UN/TDI data, the table name is UTD.
- The receiver's actual Information Exchange account and user ID.
	- For X12 data, element ISA07 of the ISA segment contains the interchange receiver ID qualifier. If the qualifier contains a value of *ZZ*, the Information Exchange global alias table XZZ is checked first. If no entry is found, Expedite/Async reads element ISA08, the interchange receiver ID as the actual Information Exchange account ID and user ID separated by a period (.), a slash (/), or one or more blanks.
	- For UCS data, an actual Information Exchange account ID and user ID may not be used.
	- For EDIFACT data, element UNTO:2 contains the interchange recipient qualifier. If the qualifier contains a value of *ZZ*, the Information Exchange global alias table EZZ is checked first. If no entry is found, Expedite/Async reads element UNTO:1, the interchange recipient as the actual Information Exchange account ID and user ID separated by a period (.), a slash (/), or one or more blanks.
	- For UN/TDI data, element UNTO contains the application receiver's code. If the first subelement is blank, Expedite/Async reads the second subelement (the *clear* address) as the actual Information Exchange account ID and user ID separated by a period (.), a slash ( $\ell$ ), or one or more blanks.

#### Non-EDI send

For a non-EDI send, Expedite/Async provides Information Exchange with one of the following, taken from parameter values supplied on the +SEND command:

- An Information Exchange distribution list name:
	- The distribution list name is supplied in the LIST parameter value.
- An alias name, Information Exchange alias table type, and Information Exchange alias table name in which to look up the receiver's Information Exchange account and user ID:
	- The alias name is supplied in the ALSNAME parameter value.
	- The alias table type is supplied in the ALSTBLTYP parameter value.
	- The alias table name is supplied in the ALSTBLID parameter value.
- The receiver's actual Information Exchange account and user ID:
	- The Information Exchange account ID is supplied in the DESTACCT parameter value.
	- The Information Exchange user ID is supplied in the DESTUID parameter value.

In all cases, if Expedite/Async fails to resolve the receiver ID, an error message is generated.

## Resolving source aliases

Expedite/Async supports two types of receives:

- Restricted by sender
- Not restricted by sender

The type of receive is determined by the parameters included on the RECEIVE command or the Information Exchange LOGON command. If no source parameters are included on the command, the receive is not restricted by sender. If any source parameters are included, the receive is restricted by sender and returns only those items meeting the criteria supplied by the command parameter values.

For a restricted receive, Expedite/Async provides Information Exchange with one of the following, taken from parameter values supplied on the RECEIVE command or Information Exchange LOGON command:

- An Information Exchange distribution list name:
	- The distribution list name is supplied in the LIST parameter value.
- An alias name, Information Exchange alias table type, and Information Exchange alias table name:
	- The alias name is supplied in the ALSNAME parameter value.
	- The alias table type is supplied in the ALSTBLTYP parameter value.
	- The alias table name is supplied in the ALSTBLID parameter value.
- The sender's actual Information Exchange account and user ID:
	- The Information Exchange account ID is supplied in the SRCACCT parameter value.
	- The Information Exchange user ID is supplied in the SRCUID parameter value.

Expedite/Async User's Guide

*Resolving source aliases*